COMMAND REFERENCE GUIDE

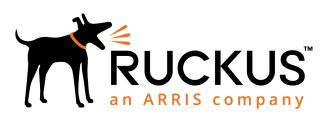

## **Ruckus SmartZone Virtual SmartZone-Data Plane and SmartZone 100 Data Plane Command Reference Guide**

Supporting SmartZone 5.1

*Part Number: 800-71936-001 Rev A Publication Date: November 2018*

## **Copyright, Trademark and Proprietary Rights Information**

© 2018 ARRIS Enterprises LLC. All rights reserved.

No part of this content may be reproduced in any form or by any means or used to make any derivative work (such as translation, transformation, or adaptation) without written permission from ARRIS International plc and/or its affiliates ("ARRIS"). ARRIS reserves the right to revise or change this content from time to time without obligation on the part of ARRIS to provide notification of such revision or change.

### Export Restrictions

These products and associated technical data (in print or electronic form) may be subject to export control laws of the United States of America. It is your responsibility to determine the applicable regulations and to comply with them. The following notice is applicable for all products or technology subject to export control:

*These items are controlled by the U.S. Government and authorized for export only to the country of ultimate destination for use by the ultimate consignee or end-user(s) herein identified. They may not be resold, transferred, or otherwise disposed of, to any other country or to any person other than the authorized ultimate consignee or end-user(s), either in their original form or after being incorporated into other items, without first obtaining approval from the U.S. government or as otherwise authorized by U.S. law and regulations.* 

### Disclaimer

THIS CONTENT AND ASSOCIATED PRODUCTS OR SERVICES ("MATERIALS"), ARE PROVIDED "AS IS" AND WITHOUT WARRANTIES OF ANY KIND, WHETHER EXPRESS OR IMPLIED. TO THE FULLEST EXTENT PERMISSIBLE PURSUANT TO APPLICABLE LAW, ARRIS DISCLAIMS ALL WARRANTIES, EXPRESS OR IMPLIED, INCLUDING, BUT NOT LIMITED TO, IMPLIED WARRANTIES OF MERCHANTABILITY AND FITNESS FOR A PARTICULAR PURPOSE, TITLE, NON-INFRINGEMENT, FREEDOM FROM COMPUTER VIRUS, AND WARRANTIES ARISING FROM COURSE OF DEALING OR COURSE OF PERFORMANCE. ARRIS does not represent or warrant that the functions described or contained in the Materials will be uninterrupted or error-free, that defects will be corrected, or are free of viruses or other harmful components. ARRIS does not make any warranties or representations regarding the use of the Materials in terms of their completeness, correctness, accuracy, adequacy, usefulness, timeliness, reliability or otherwise. As a condition of your use of the Materials, you warrant to ARRIS that you will not make use thereof for any purpose that is unlawful or prohibited by their associated terms of use.

### Limitation of Liability

IN NO EVENT SHALL ARRIS, ARRIS AFFILIATES, OR THEIR OFFICERS, DIRECTORS, EMPLOYEES, AGENTS, SUPPLIERS, LICENSORS AND THIRD PARTY PARTNERS, BE LIABLE FOR ANY DIRECT, INDIRECT, SPECIAL, PUNITIVE, INCIDENTAL, EXEMPLARY OR CONSEQUENTIAL DAMAGES, OR ANY DAMAGES WHATSOEVER, EVEN IF ARRIS HAS BEEN PREVIOUSLY ADVISED OF THE POSSIBILITY OF SUCH DAMAGES, WHETHER IN AN ACTION UNDER CONTRACT, TORT, OR ANY OTHER THEORY ARISING FROM YOUR ACCESS TO, OR USE OF, THE MATERIALS. Because some jurisdictions do not allow limitations on how long an implied warranty lasts, or the exclusion or limitation of liability for consequential or incidental damages, some of the above limitations may not apply to you.

### **Trademarks**

ARRIS, the ARRIS logo, Ruckus, Ruckus Wireless, Ruckus Networks, Ruckus logo, the Big Dog design, BeamFlex, ChannelFly, EdgeIron, FastIron, HyperEdge, ICX, IronPoint, OPENG, SmartCell, Unleashed, Xclaim, ZoneFlex are trademarks of ARRIS International plc and/or its affiliates. Wi-Fi Alliance, Wi-Fi, the Wi-Fi logo, the Wi-Fi CERTIFIED logo, Wi-Fi Protected Access (WPA), the Wi-Fi Protected Setup logo, and WMM are registered trademarks of Wi-Fi Alliance. Wi-Fi Protected Setup™, Wi-Fi Multimedia™, and WPA2™ are trademarks of Wi-Fi Alliance. All other trademarks are the property of their respective owners.

# **Contents**

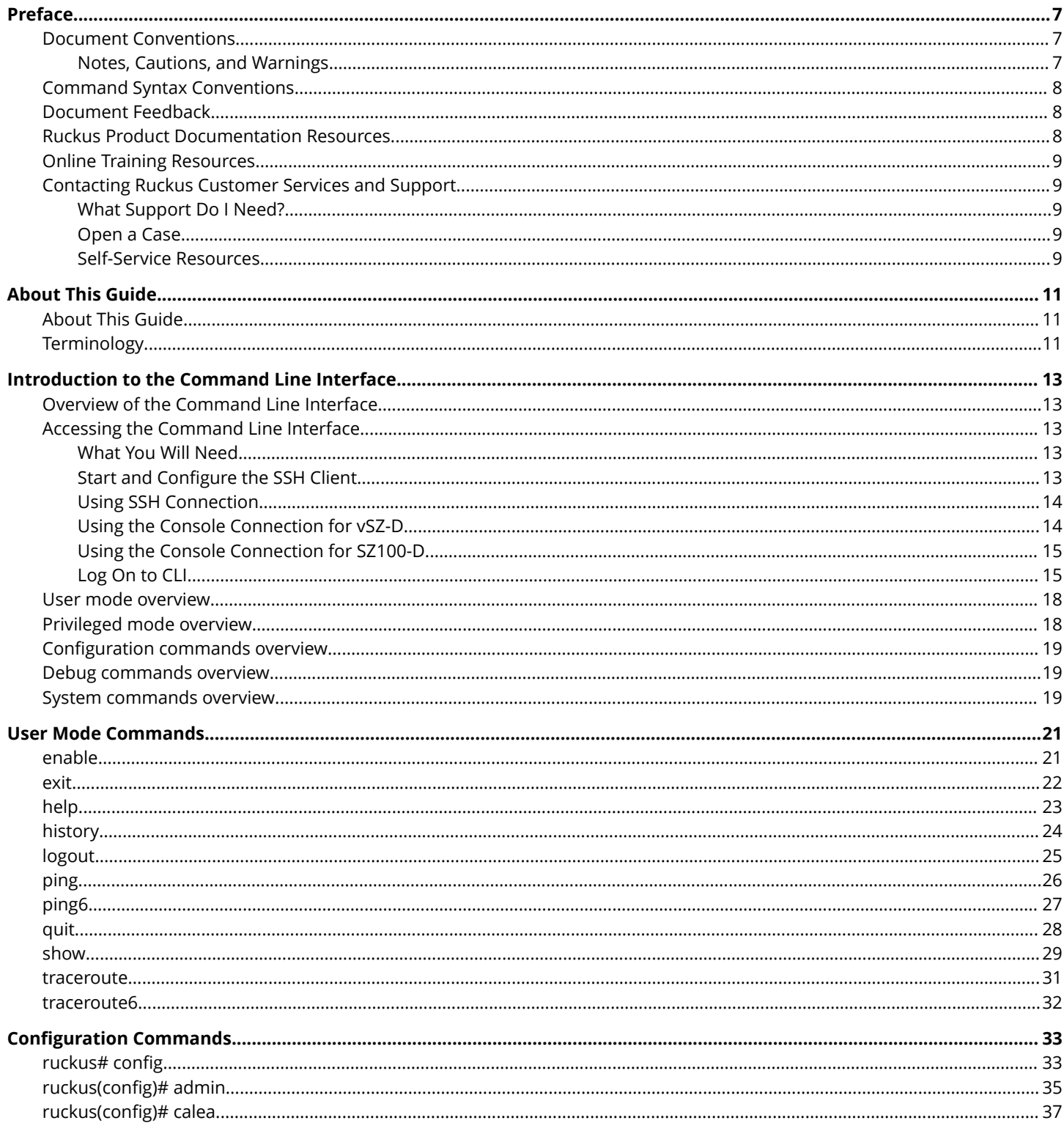

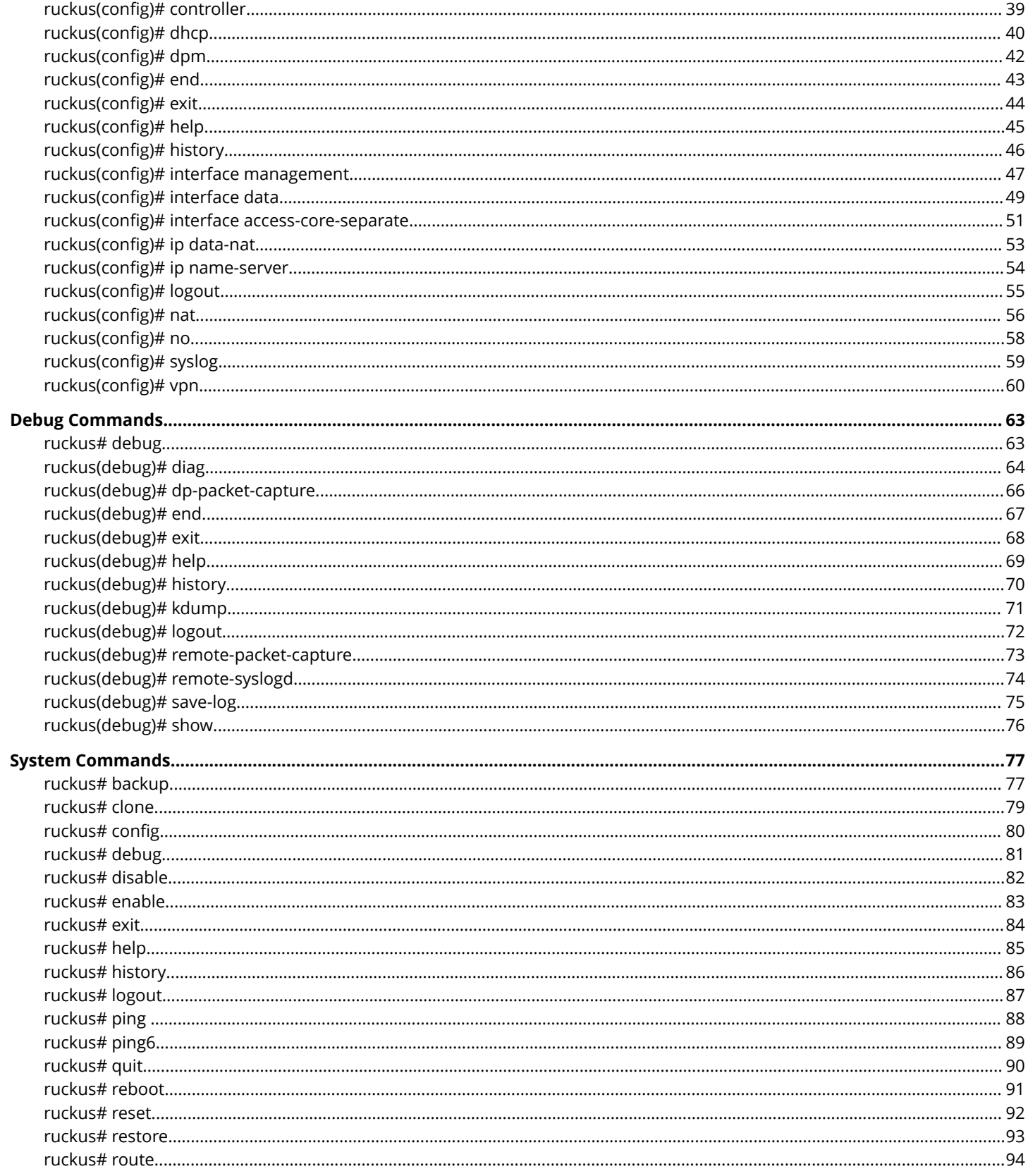

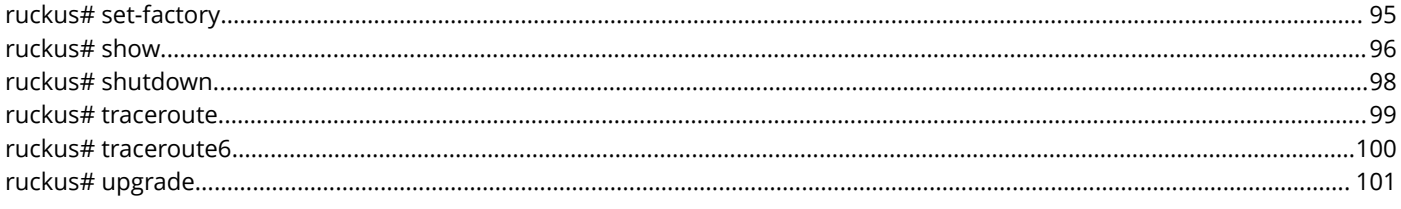

# <span id="page-6-0"></span>**Preface**

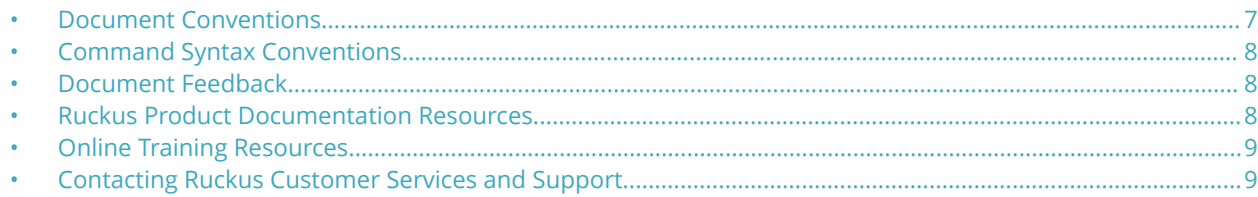

## **Document Conventions**

The following table lists the text conventions that are used throughout this guide.

#### **TABLE 1 Text Conventions**

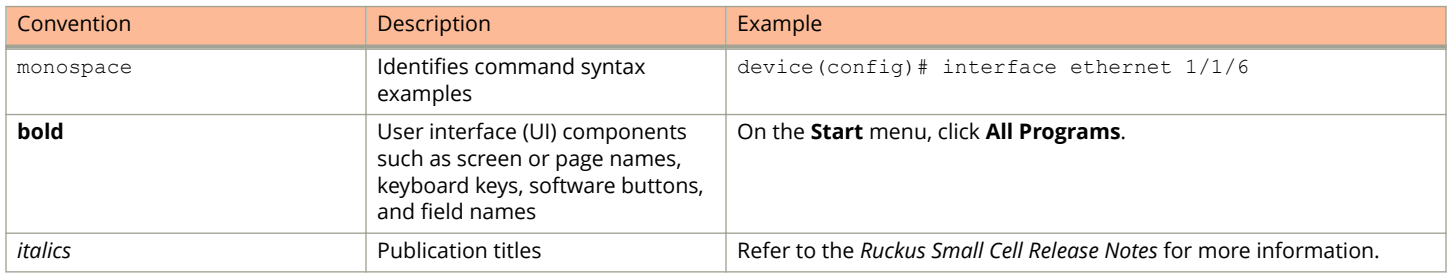

## **Notes, Cautions, and Warnings**

Notes, cautions, and warning statements may be used in this document. They are listed in the order of increasing severity of potential hazards.

#### **NOTE**

A NOTE provides a tip, guidance, or advice, emphasizes important information, or provides a reference to related information.

#### **ATTENTION**

An ATTENTION statement indicates some information that you must read before continuing with the current action or task.

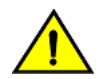

### **CAUTION**

**A CAUTION statement alerts you to situations that can be potentially hazardous to you or cause damage to** hardware, firmware, software, or data.

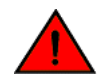

#### **DANGER**

*A DANGER statement indicates conditions or situations that can be potentially lethal or extremely hazardous to you. Safety labels are also attached directly to products to warn of these conditions or situations.*

## <span id="page-7-0"></span>**Command Syntax Conventions**

Bold and italic text identify command syntax components. Delimiters and operators define groupings of parameters and their logical relationships.

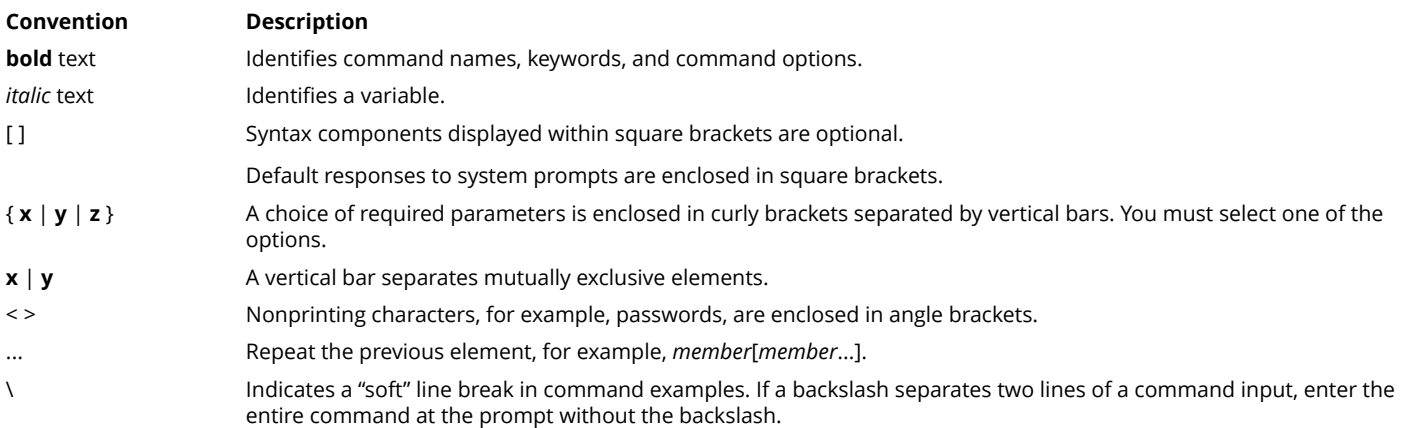

## **Document Feedback**

Ruckus is interested in improving its documentation and welcomes your comments and suggestions.

You can email your comments to Ruckus at [ruckus-docs@arris.com](mailto:ruckus-docs@arris.com).

When contacting us, include the following information:

- **•** Document title and release number
- **•** Document part number (on the cover page)
- **•** Page number (if appropriate)

#### For example:

- **•** Ruckus SmartZone Upgrade Guide, Release 5.0
- **•** Part number: 800-71850-001 Rev A
- **•** Page 7

## **Ruckus Product Documentation Resources**

Visit the Ruckus website to locate related documentation for your product and additional Ruckus resources.

Release Notes and other user documentation are available at<https://support.ruckuswireless.com/documents>. You can locate the documentation by product or perform a text search. Access to Release Notes requires an active support contract and a Ruckus Support Portal user account. Other technical documentation content is available without logging in to the Ruckus Support Portal.

White papers, data sheets, and other product documentation are available at<https://www.ruckuswireless.com>.

## <span id="page-8-0"></span>**Online Training Resources**

To access a variety of online Ruckus training modules, including free introductory courses to wireless networking essentials, site surveys, and Ruckus products, visit the Ruckus Training Portal at <https://training.ruckuswireless.com>.

## **Contacting Ruckus Customer Services and Support**

The Customer Services and Support (CSS) organization is available to provide assistance to customers with active warranties on their Ruckus products, and customers and partners with active support contracts.

For product support information and details on contacting the Support Team, go directly to the Ruckus Support Portal using <https://support.ruckuswireless.com>, or go to<https://www.ruckuswireless.com> and select **Support**.

## **What Support Do I Need?**

Technical issues are usually described in terms of priority (or severity). To determine if you need to call and open a case or access the self-service resources, use the following criteria:

- **•** Priority 1 (P1)—Critical. Network or service is down and business is impacted. No known workaround. Go to the **Open a Case** section.
- **•** Priority 2 (P2)—High. Network or service is impacted, but not down. Business impact may be high. Workaround may be available. Go to the **Open a Case** section.
- **•** Priority 3 (P3)—Medium. Network or service is moderately impacted, but most business remains functional. Go to the **Self-Service Resources** section.
- **•** Priority 4 (P4)—Low. Requests for information, product documentation, or product enhancements. Go to the **Self-Service Resources** section.

### **Open a Case**

When your entire network is down (P1), or severely impacted (P2), call the appropriate telephone number listed below to get help:

- **•** Continental United States: 1-855-782-5871
- **•** Canada: 1-855-782-5871
- **•** Europe, Middle East, Africa, Central and South America, and Asia Pacific, toll-free numbers are available at [https://](https://support.ruckuswireless.com/contact-us) [support.ruckuswireless.com/contact-us](https://support.ruckuswireless.com/contact-us) and Live Chat is also available.
- **•** Worldwide toll number for our support organization. Phone charges will apply: +1-650-265-0903

We suggest that you keep a physical note of the appropriate support number in case you have an entire network outage.

### **Self-Service Resources**

The Ruckus Support Portal at<https://support.ruckuswireless.com> offers a number of tools to help you to research and resolve problems with your Ruckus products, including:

**•** Technical Documentation[—https://support.ruckuswireless.com/documents](https://support.ruckuswireless.com/documents)

#### Preface

Contacting Ruckus Customer Services and Support

- **•** Community Forums[—https://forums.ruckuswireless.com/ruckuswireless/categories](https://forums.ruckuswireless.com/ruckuswireless/categories)
- **•** Knowledge Base Articles—<https://support.ruckuswireless.com/answers>
- **•** Software Downloads and Release Notes[—https://support.ruckuswireless.com/#products\\_grid](https://support.ruckuswireless.com/#products_grid)
- **•** Security Bulletins[—https://support.ruckuswireless.com/security](https://support.ruckuswireless.com/security)

Using these resources will help you to resolve some issues, and will provide TAC with additional data from your troubleshooting analysis if you still require assistance through a support case or RMA. If you still require help, open and manage your case at [https://support.ruckuswireless.com/case\\_management](https://support.ruckuswireless.com/case_management).

# <span id="page-10-0"></span>**About This Guide**

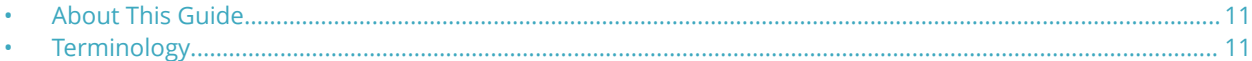

## **About This Guide**

This Virtual SmartZone-Data Plane (vSZ-D) and SmartZone 100 Data Plane (SZ100-D) Command Reference Guide contains the syntaxes and commands for configuring and managing the vSZ-D/SZ100-D (collectively referred to as "the controller" throughout this guide) from the command line interface.

This guide is written for service operators and system administrators who are responsible for managing, configuring, and troubleshooting Wi-Fi networks. It assumes basic working knowledge of local area networks, wireless networking, and wireless devices.

#### **NOTE**

Refer to the release notes shipped with your product to be aware of certain challenges when upgrading to this release.

Most user guides and release notes are available in Adobe Acrobat Reader Portable Document Format (PDF) or HTML on the Ruckus Support Web site at<https://support.ruckuswireless.com/contact-us>.

## **Terminology**

The table lists the terms used in this guide.

#### **TABLE 2 Terms used in this guide**

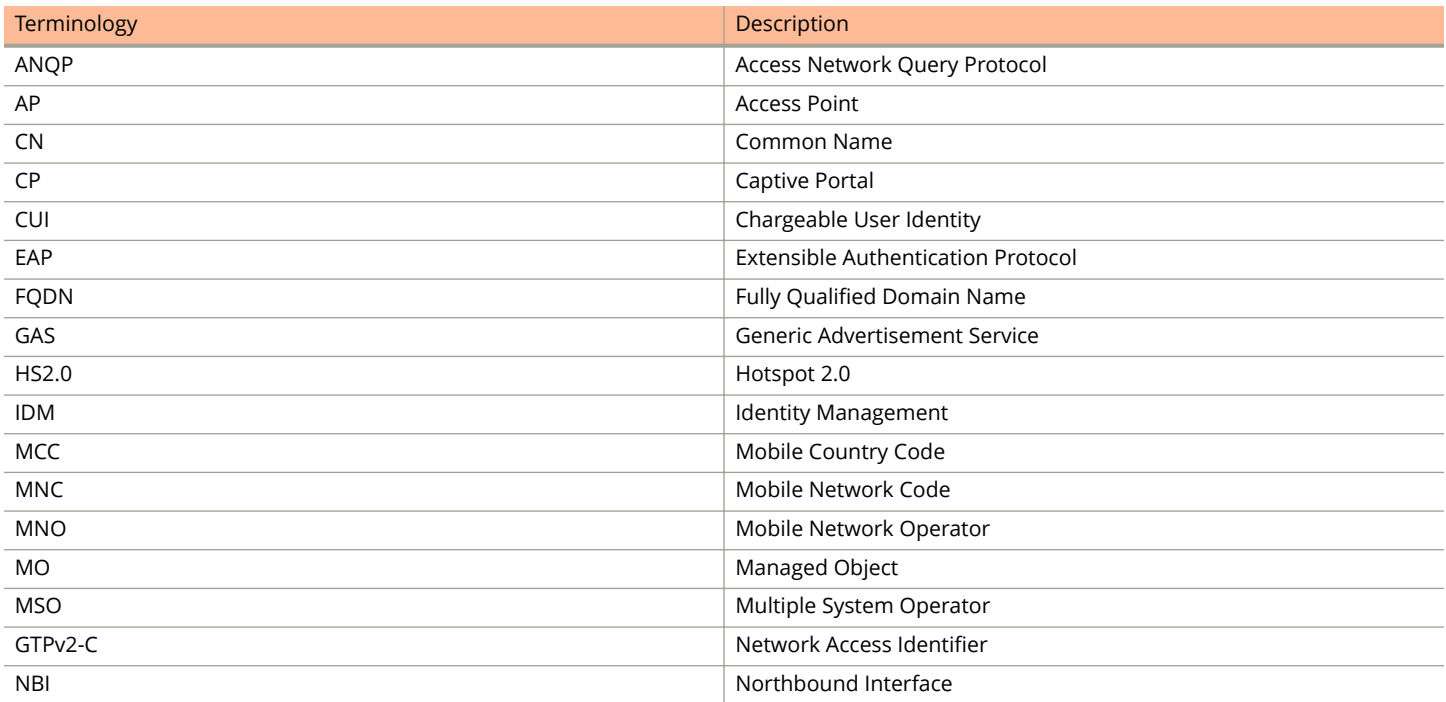

#### **TABLE 2 Terms used in this guide (continued)**

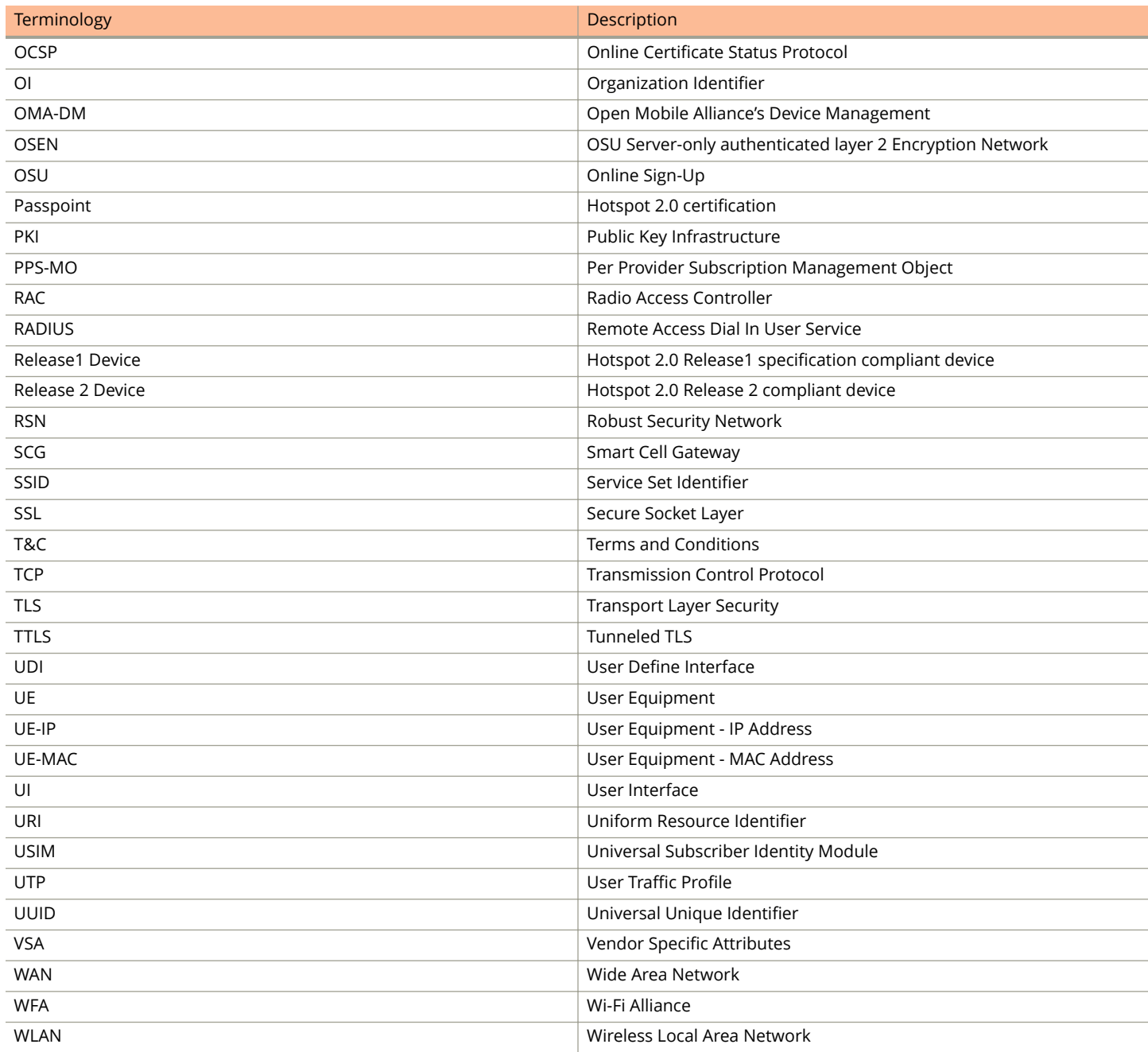

# <span id="page-12-0"></span>**Introduction to the Command Line Interface**

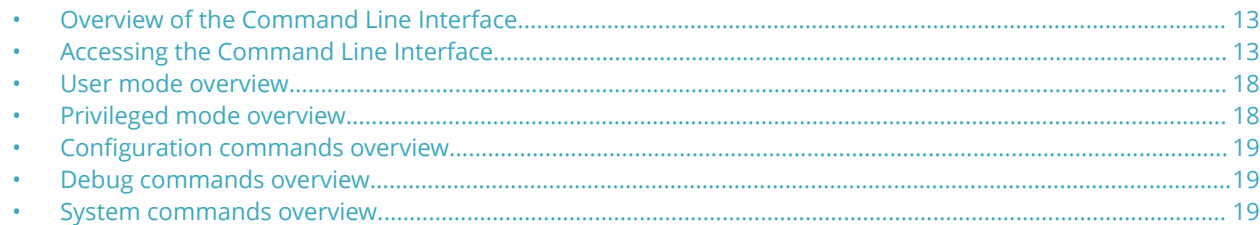

## **Overview of the Command Line Interface**

The Command Line Interface (CLI) is a software tool that enables you to configure and manage the controller (vSZ-D/SZ100-D).

Using the command line interface, you can issue commands from an operating system prompt, such as the Microsoft Windows command prompt or a Linux operating system terminal. Each command performs a specific action for configuring device settings or returning information about the status of a specific device feature.

## **Accessing the Command Line Interface**

The controllers has a built-in command line interface (CLI) that you can use to configure settings and manage access points. This section describes the requirements and the procedure for accessing the controller CLI.

## **What You Will Need**

To access the controller CLI, you will need the following:

- 1. A computer that you want to designate as administrative computer
- 2. A network connection to the controller (if you want to use an SSH connection)
- 3. An SSH (secure shell) client

## **Start and Configure the SSH Client**

Before starting this procedure, make sure that the SSH client is already installed on the administrative computer.

#### **NOTE**

The following procedure describes how to use PuTTY, a free and open source telnet/SSH client, to access the controller CLI. If you are using a different SSH client, the procedure may be slightly different (although the connection settings should be the same). For more information on PuTTY, visit www.putty.org.

See the following sections depending on your connection method:

- **•** Using SSH Connection
- **•** Using Console Connection

## <span id="page-13-0"></span>**Using SSH Connection**

If you have connected the administrative computer to the same subnet or broadcast domain as the management interface of controller, follow these steps to start and configure the SSH client.

- 1. Start PuTTY. The *PuTTY configuration* dialog box appears, showing the *Session* screen as seen in Figure 1.
- 2. In *Connection* type, select SSH.

& PuTTY Configuration × Category: ⊟-Session Basic options for your PuTTY session ۸ - Logging Specify your connection by host name or IP address **G** Terminal Host Name (or IP address) Port Keyboard 22 192.168.20.1 Bell - Features Protocol: **E**-Window ○ Raw  $\bigcirc$  Telnet O Rlogin  $\odot$  SSH Appearance Load, save or delete a stored session Behaviour **Saved Sessions** Translation Selection ≣ Colours Default Settings Load <sup>∴</sup>Connection Data Save Proxy Telnet Delete Rlogin i≘⊹SSH Kex Close window on exit: Auth ⊙ Only on clean exit O Always ◯ Never X11 Tunnels ٧ About Open Cancel

**FIGURE 1 Selecting SSH as a connection type**

- 3. Enter the IP address of the Management interface of controller in the Host Name (or IP address) field.
- 4. Click Open. The PuTTY console appears and displays the login prompt.

## **Using the Console Connection for vSZ-D**

With the vSphere Web Client, you can access a virtual machine's desktop by launching a console to the virtual machine. From the console, you can perform activities within the virtual machine such as configure operating system settings, run applications, and monitor performance. The prerequisites are as follows:

- **•** Ensure that the Client Integration Plug-in is installed in your Web browser.
- **•** Verify that the virtual machine has a guest operating system and that VMware Tools are installed.
- **•** Verify that the virtual machine is powered on.

<span id="page-14-0"></span>The procedure is as follows:

- 1. Select a virtual machine.
	- **•** In the virtual machines and templates inventory tree, select a group of virtual machines and select a virtual machine from the list on the right.
	- **•** Search for a virtual machine and select it from the search results list.
- 2. In the **Guest OS Details** pane on the **Summary** tab, click **Launch console**.The virtual machine console opens in a new tab of the Web browser.
- 3. Click anywhere inside the console window to enable your mouse, keyboard, and other input devices to work in the console.
- 4. (Optional) Press **Ctrl+Alt** to release the cursor from the console window and work outside the console window.
- 5. (Optional) Click **Full Screen** to display the console in full screen mode.
- 6. (Optional) Press **Ctrl+Alt+Enter** to exit full screen mode.
- 7. (Optional) Click Send **Ctrl-Alt-Delete** to send a Ctrl+Alt+Delete to the guest operating system.

### **Using the Console Connection for SZ100-D**

Perform the following steps to connect console to SZ100-D and complete the setup.

1. Connect the SZ100-D to a convenient power source, and then press the power switch on the rear panel.

The Alarm LED shows a flashing red light as the SZ100-D starts up. When the SZ100-D has started up successfully, the Alarm LED turns to a solid green light.

- 2. Connect the administrative computer to the console port on the data plane using an RS-232 serial to RJ45 cable.
- 3. Start PuTTY. The **PuTTY Configuration** dialog box displays the Session screen.
- 4. In **Connection Type**, select **Serial** if you are connecting via serial cable.
- 5. Configure the serial connection settings as follows:
	- a. **Serial line to connect to** type the COM port name to which you connected the RS-232 cable.
	- b. **Bits per second** 115200
	- c. **Data bits** 8
	- d. **Stop bits** 1
	- e. **Parity** none
	- f. **Flow Control** none
- 6. Click **Open**. The PuTTY console displays the login prompt.

### **Log On to CLI**

The process to log on to the CLI is as follows:

**•** Log on to the controller using putty/Xssh (any other application) using the user credentials of login name and password as given.

#### **NOTE**

You cannot use 'admin' as a password, which is used during the controller installation procedure.

**•** controller CLI welcome message appears with the CLI prompt as seen in below.

**FIGURE 2 Welcome to controller**

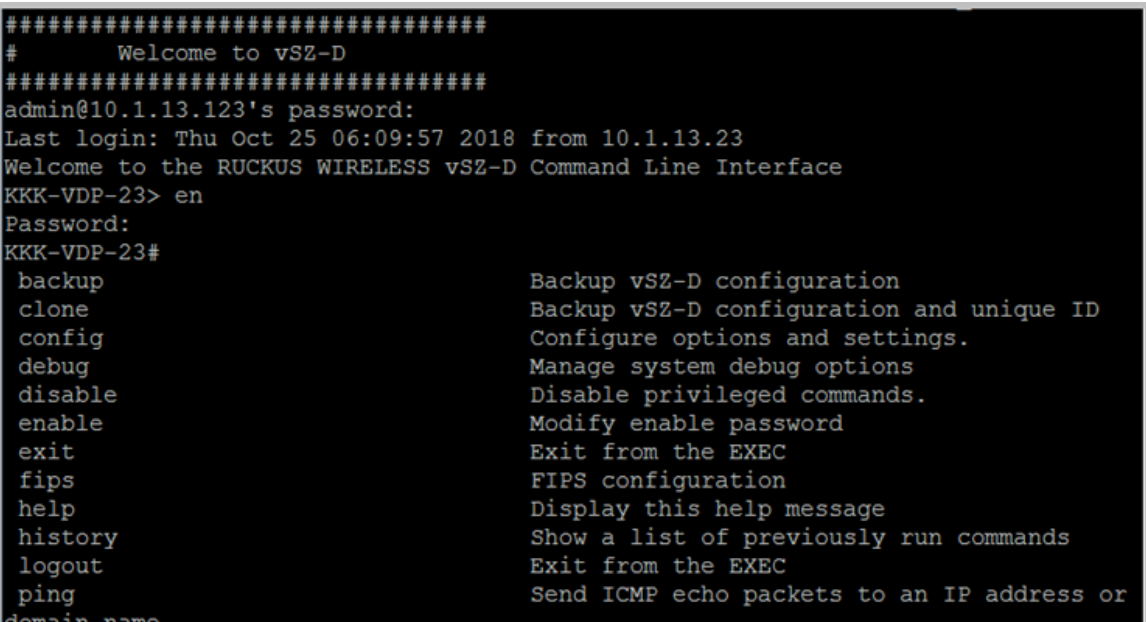

**•** You are now logged into the controller CLI as a user with limited privileges by looking at the CLI prompt. If you are in limited mode, the prompt appears as *ruckus>* (with a greater than sign). To view a list of commands that are available at the root level or user mode, enter help or ?.

#### **NOTE**

To change the CLI prompt to a privileged mode, see [Figure 5.](#page-17-0)

As a user with limited privileges, you can view a the version by using the show command. See the below screen.

#### **FIGURE 3 Using Show command**

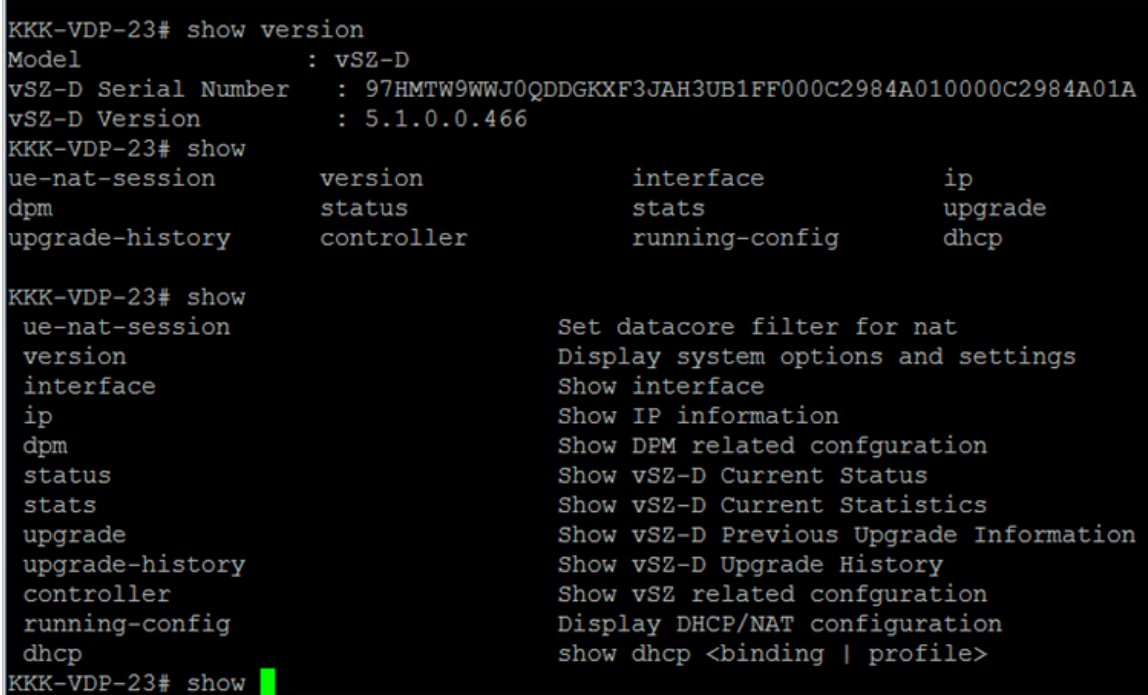

**•** As a user with limited privileges, you can view a history of commands that were previously executed and ping a device as seen in Figure 4.

#### **FIGURE 4 Using the Ping command**

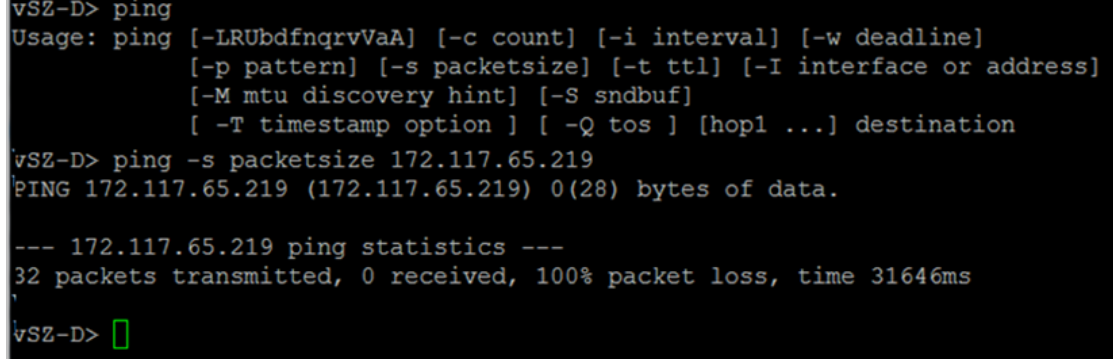

**•** If you want to run more commands, you need to switch to privileged mode by entering enable and the password at the root prompt as seen in [Figure 5](#page-17-0). The prompt changes from ruckus> to ruckus# (with a pound sign). Refer to the [enable](#page-20-0) on page 21 command for details.

<span id="page-17-0"></span>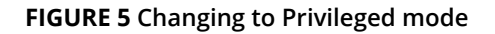

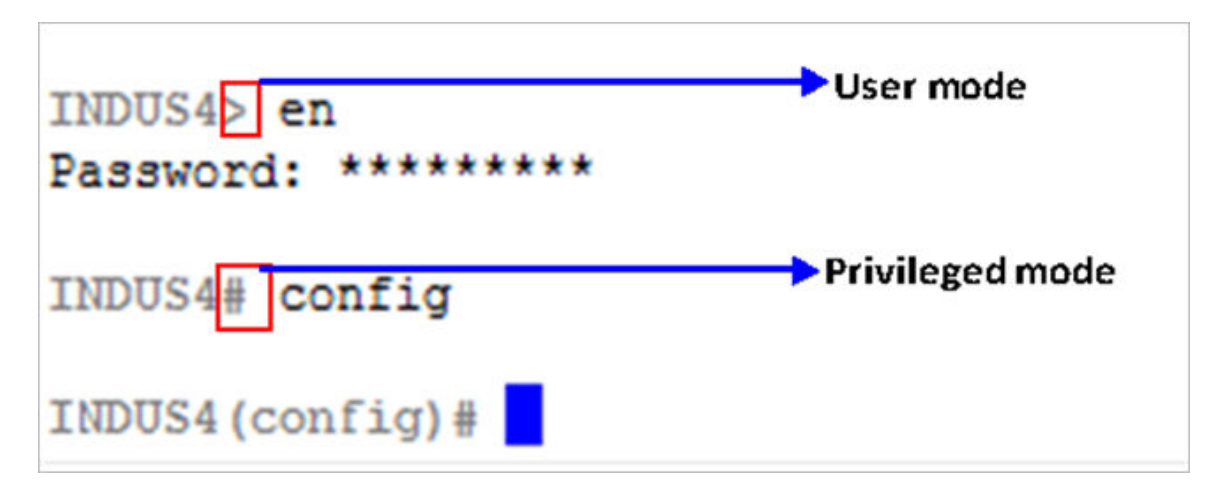

## **User mode overview**

Logging in to the CLI places you in user EXEC command mode. Typically, login requires a user name and a password. You may try three times to enter a password before the connection attempt is refused.

User mode is one of two access levels of the EXEC mode. For security purposes, only a limited subset of EXEC commands are available in user EXEC mode. This level of access is reserved for tasks that do not change the configuration. To list the commands available in user EXEC mode, use the **?** command at the prompt. The user EXEC mode prompt consists of the host name of the device followed by an angle bracket (>), as shown in the example.

ruckus> ?

## **Privileged mode overview**

To access to all commands, you must enter Privileged EXEC mode, which is the second level of access for the EXEC mode. You must enter a password to enter Privileged EXEC mode.

Most EXEC mode commands are one-time commands, such as show commands. EXEC mode commands are not saved across reboots of the controller. To list the commands available in privileged EXEC mode, use the **?** command at the prompt.

ruckus# ?

From the privileged mode, you can enter configuration mode to enter commands that configure general system characteristics. Configuration mode allows you to make changes to the running configuration. If you later save the configuration, these commands are stored across reboots. Notice that the system prompt changes to indicate that you are in configuration mode. The prompt for configuration mode consists of the device name, configuration and followed by the pound sign.

ruckus# config ruckus(config)#

To list and see a brief description of all the configuration commands, use the **?** command at the prompt.

ruckus(config)# ?

<span id="page-18-0"></span>Privileged mode also provides testing commands, such as **debug**. Debug set of commands allows you to diagnose and troubleshoot specific problems. To list and see a brief description of all the debugging command options, use the **?** command at the prompt.

```
ruckus# debug
ruckus(debug)# ?
```
## **Configuration commands overview**

Configuration commands allow you configure, enable, and disable various controller components. From the privileged commands context, type config to enter the configuration context. To show a list of commands available from within the config context, type help or ?

## **Debug commands overview**

Debugging commands can be used to debug the controller, connect to the controller, and configure client and log settings.

From the privileged commands context, type debug to enter the debug context. To show a list of commands available from within the debug context, type help or ?

## **System commands overview**

System commands can be used to configure administrative and system settings on the controller.

Many of these commands can be used for other purposes, such as backup or debugging.

# <span id="page-20-0"></span>**User Mode Commands**

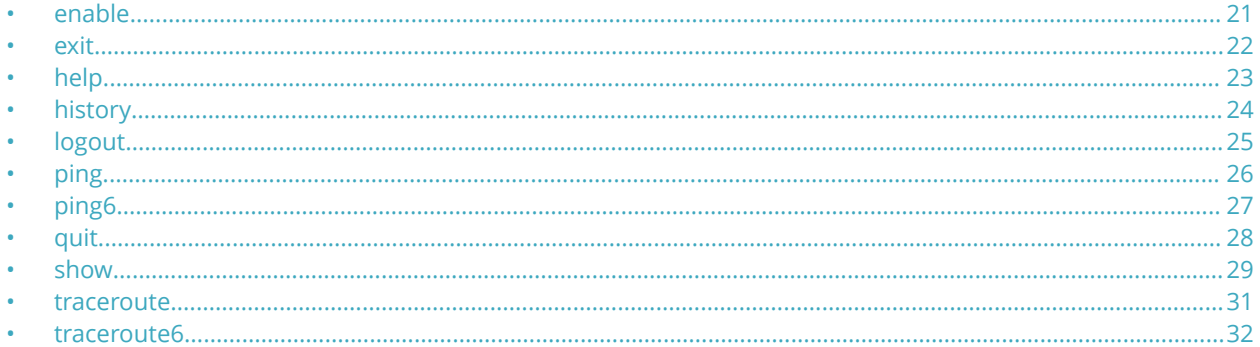

## enable

Turns on privileged commands.

ruckus> enable

## **Syntax Description**

This command uses the following syntax:

password: Password to change the mode

## **Default**

This command has no default settings.

### **Command Mode**

User

## **Example**

ruckus> enable ruckus> password ruckus# ruckus# confiq

ruckus (config)#

<span id="page-21-0"></span>User Mode Commands exit

## **exit**

Exits from the EXEC mode.

ruckus> **exit**

## **Syntax Description**

This command has no syntax.

## **Default**

This command has no default settings.

## **Command Mode**

User

## **Example**

ruckus> **exit**

## <span id="page-22-0"></span>**help**

Displays the help messages.

ruckus> **help**

## **Syntax Description**

This command has no syntax.

## **Default**

This command has no default settings.

## **Command Mode**

User

## **Example**

ruckus> **help**

<span id="page-23-0"></span>User Mode Commands history

## **history**

Displays a list of previously run commands.

ruckus> **history**

## **Syntax Description**

This command has no syntax.

## **Default**

This command has no default settings.

## **Command Mode**

User

## **Example**

ruckus> **history**

## <span id="page-24-0"></span>**logout**

Exits from the controller (vSZ-D/SZ100-D) CLI application.

ruckus> **logout**

## **Syntax Description**

This command has no syntax.

## **Default**

This command has no default settings.

### **Command Mode**

User

## **Example**

ruckus> **logout**

## <span id="page-25-0"></span>**ping**

Sends ICMP echo packets to an IP address based on the IP version or domain name.

```
ruckus# or ruckus>ping[- LRUbdfnqrvVaA]
   [-c count][-i interval][-w deadline][-p pattern]
   [- s packetsize][-t ttl][-I interface or address]
   [- M mtu discovery hint][- S sndbuf][ -T timestamp option ]
   [ -Q tos ] [hop1 ...] destination
```
## **Syntax Description**

This command has the following syntax:

- **•** count
- **•** interval
- **•** deadline
- **•** pattern
- **•** packetsize
- **•** ttl
- **•** interface or address
- **•** mtu discovery hint
- **•** sndbuf
- **•** timestamp option
- **•** destination

### **Default**

This command has no default settings.

### **Command Mode**

User

### **Example**

ruckus# **ping**

## <span id="page-26-0"></span>**ping6**

Sends ICMP echo packets to an IPv6 address or domain name.

```
ruckus# ping6[- LRUbdfnqrvVaA]
   [-c count][-i interval][-w deadline][-p pattern]
   [- s packetsize][-t ttl][-I interface or address]
   [- M mtu discovery hint][- S sndbuf][-F flow label]
    [-Q traffic class] [hop1 ...] destination
```
## **Syntax Description**

This command has the following syntax:

- **•** count
- **•** interval
- **•** deadline
- **•** pattern
- **•** packetsize
- **•** ttl
- **•** interface or address
- **•** mtu discovery hint
- **•** sndbuf
- **•** flow label
- traffic class
- **•** destination

## **Default**

This command has no default settings.

### **Command Mode**

User

## **Example**

ruckus# ping 6

<span id="page-27-0"></span>User Mode Commands quit

## **quit**

Ends the CLI sessions.

ruckus>**quit**

## **Syntax Description**

This command has no syntax.

## **Default**

This command has no default settings.

## **Command Mode**

User

## **Example**

ruckus>**quit**

## <span id="page-28-0"></span>**show**

Displays system information.

**ruckus# show**[ **ue-nat-session** | **version**| **interface** |**ip**|**dpm** |**status**|**stats**|**upgrade**|**upgrad-hsitory**|**controller**| running-config | dhcp]

### **Syntax Description**

This command uses the following syntax:

#### **ue-nat-session**

Sets the datacore filter for the Nat server

#### **version**

Displays the system options and settings

#### **interface**

Shows the interface

#### **ip**

Shows the IP address

#### **dpm**

Shows DPM (Data Protection Manager) related confguration

#### **status**

Shows the controller's currrent status

#### **stats**

Shows the controller's currrent statistics

#### **upgrade**

Shows the controller's previous upgrade information

#### **upgrade-history**

Shows the controller's previous upgrade history

#### **controller**

Shows the controller's configuration

#### runnning-config

Shows the controller's DHCP/NAT configuration

#### **dhcp**

Shows the controller's DHCP configuration

### **Default**

This command has no default settings.

### **Command Mode**

User

## **Example**

#### ruckus#**show version**

Model : vSZ-D

Serial Number : 9xxxxxxxxxxxxx

vSZ-D Version : 5.1.0.0.466

Shows the system model, serial and version number.

## <span id="page-30-0"></span>**traceroute**

Prints the route that the packets takes to the network host.

```
ruckus# or ruckus>traceroute[ -46dFITnreAUV ][ -f first_ttl ][ -g gate,... ] [ -i device ]
   [ -m max_ttl ] [ -N squeries ] [ -p port ] [ -t tos ] [ -l flow_label ][ -w waittime ]
   [ -q nqueries ][ -s src_addr ] [ -z sendwait ] host [ packetlen ]
```
### **Syntax Description**

This command has the following syntax:

- first\_ttl
- **•** gate
- **•** device
- **•** max\_ttl
- **•** squeries
- **•** port
- **•** tos
- flow label
- **•** waittime
- **•** nqueries
- **•** src\_address
- **•** sendwait
- **•** packetlen

### **Default**

This command has no default settings.

### **Command Mode**

User

## **Example**

ruckus#**traceroute**

## <span id="page-31-0"></span>**traceroute6**

Prints the route that the packets take to the network host.

```
ruckus# traceroute6[ -46dFITnreAUV ][ -f first_ttl ][ -g gate,... ] [ -i device ] [ -m
   max_ttl ] [ -N squeries ] [ -p port ] [ -t tos ] [ -l flow_label ][ -w waittime ] [ -q
   nqueries ][ -s src_addr ] [ -z sendwait ] host [ packetlen ]
```
### **Syntax Description**

This command has the following syntax:

- first\_ttl
- **•** gate
- **•** device
- **•** max\_ttl
- **•** squeries
- **•** port
- **•** tos
- flow label
- **•** waittime
- **•** nqueries
- **•** src\_address
- **•** sendwait
- **•** packetlen

### **Default**

This command has no default settings.

### **Command Mode**

config

## **Example**

ruckus# **traceroute6 indus-ap**

# <span id="page-32-0"></span>**Configuration Commands**

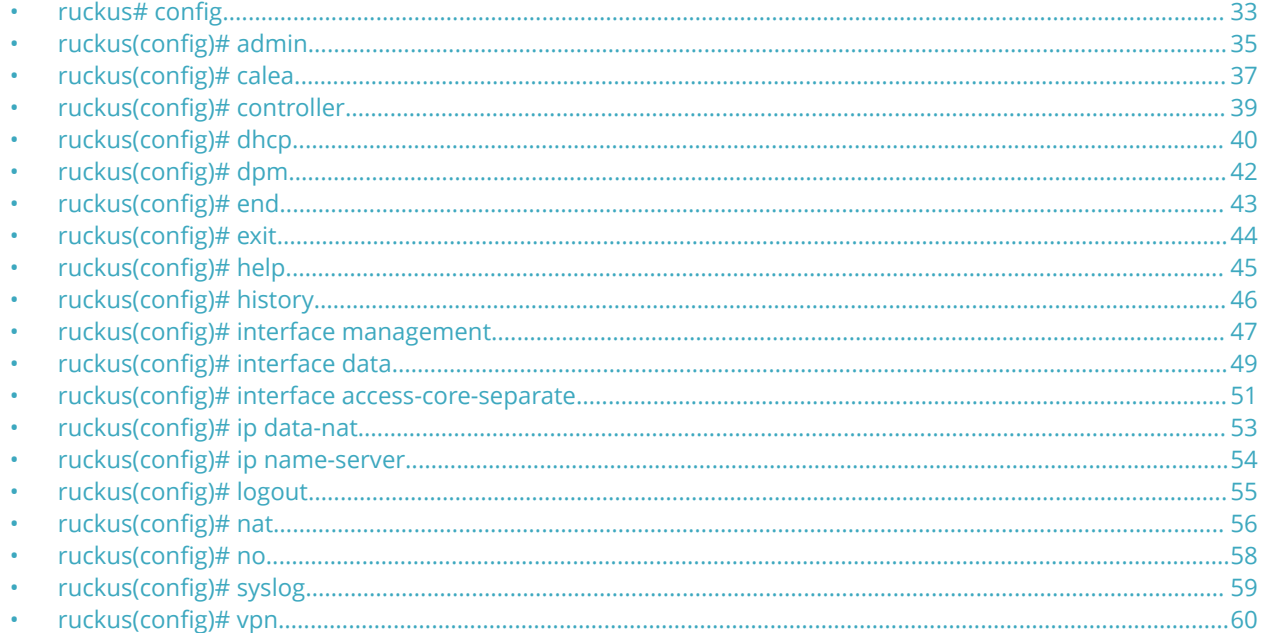

## ruckus# config

Configure options and settings in this mode.

ruckus# config

ruckus (config) #

## **Syntax Description**

This command has no arguments or keywords.

## **Default**

This command has no default settings.

## **Command Mode**

Privileged

## **Example**

ruckus> enable

ruckus# config

ruckus (config)  $\texttt{+....}$ 

## <span id="page-34-0"></span>**ruckus(config)# admin**

Enter the admin mode to configure admin settings.

ruckus(config)# **admin**

```
ruckus(config-admin)#
```
## **Syntax Description**

This command has no arguments or keywords.

## **Default**

This command has no default settings.

### **Command Mode**

Privileged

## **Example**

ruckus> **enable**

ruckus# config ruckus(config)# **admin**

ruckus(config-admin)#**..**

## **Related Commands**

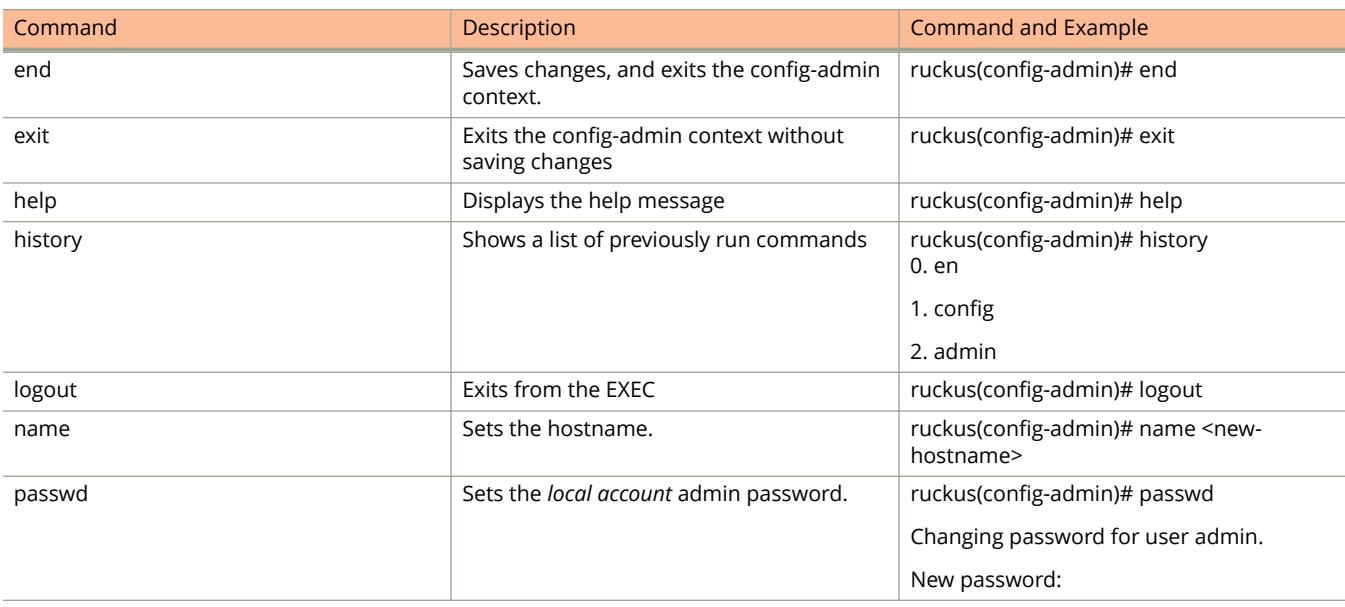

ruckus(config)# admin

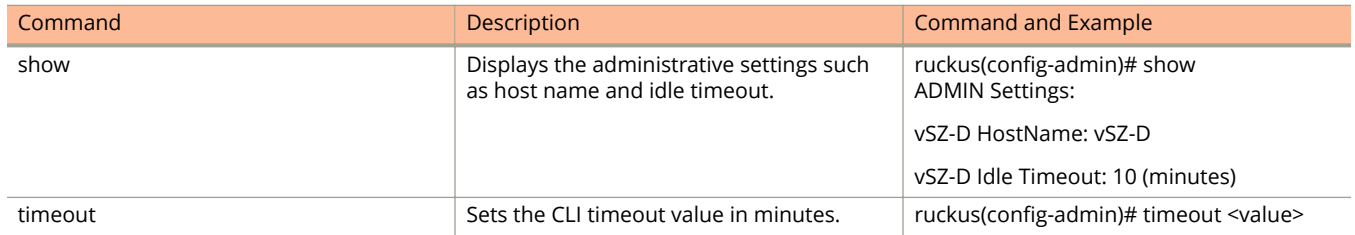
# ruckus(config)# calea

To configure CALEA server settings.

ruckus(config)# **calea**

ruckus(config-calea)#

### **Syntax Description**

This command has no syntax.

#### **Default**

This command has no default settings.

#### **Command Mode**

Privileged

#### **Example**

ruckus> **enable**

ruckus# config ruckus(config)# **calea** ruckus(config-calea)#**..**

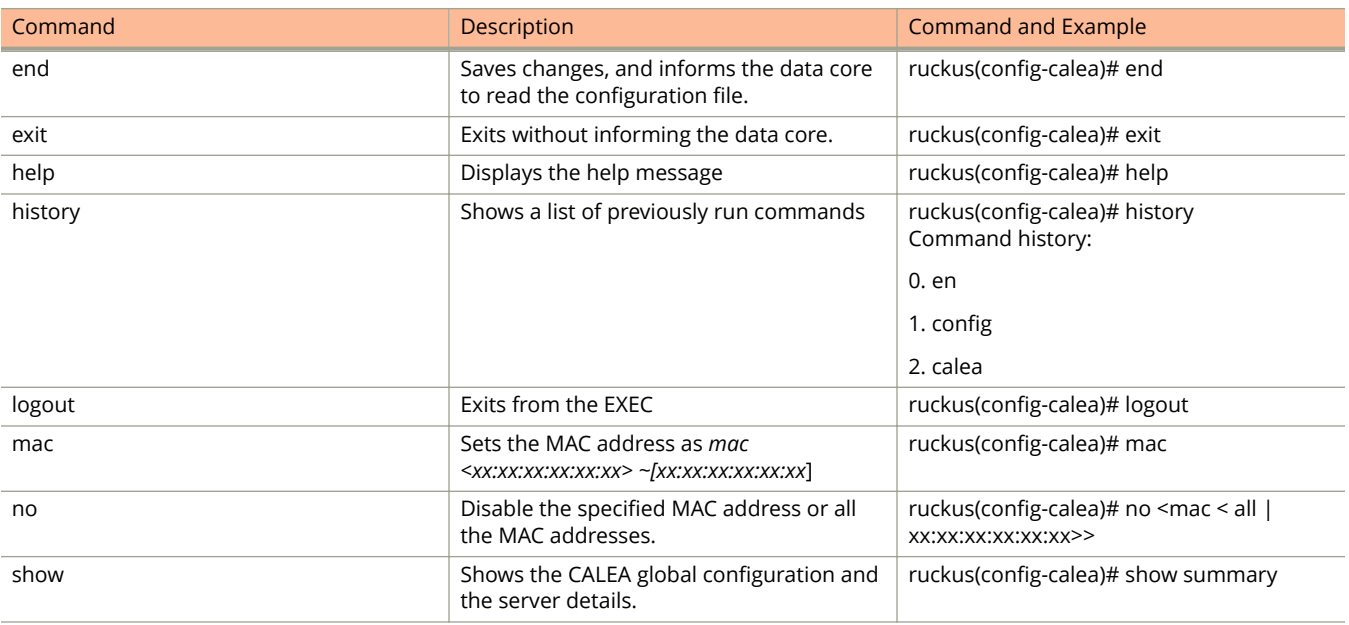

ruckus(config)# calea

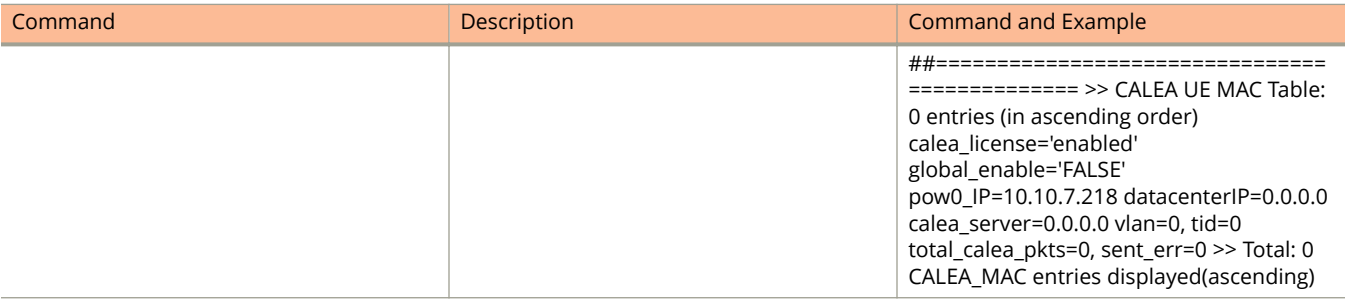

# ruckus(config)# controller

Configures the virtual data plane settings.

ruckus(config)# **controller**

ruckus(config-controller)#

### **Syntax Description**

This command has no syntax.

#### **Default**

This command has no arguments or keywords.

#### **Command Mode**

Privileged

### **Example**

ruckus> **enable**

ruckus# config

ruckus(config)# **controller**

ruckus(config-controller)#

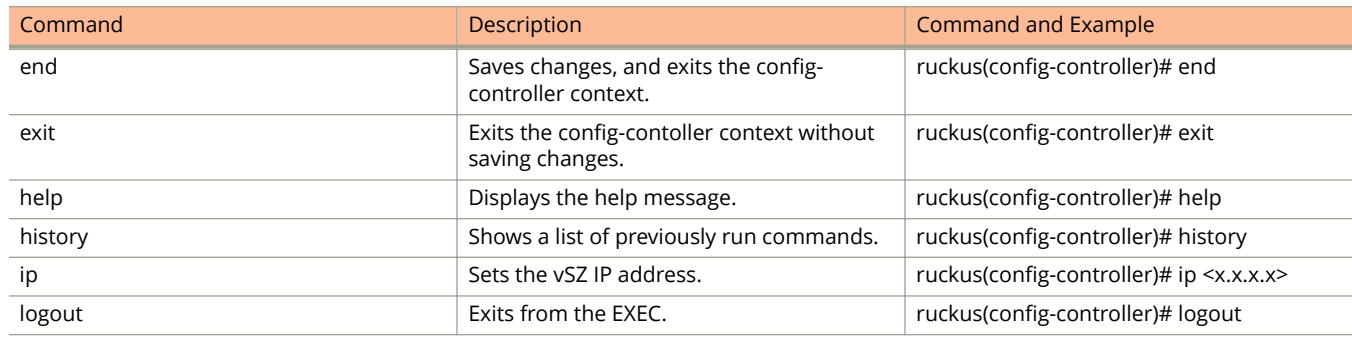

# ruckus(config)# dhcp

Use the **dhcp** command to create or set the Dynamic Host Configuration (DHCP) server configuration setting.

ruckus(config)# **dhcp**

ruckus(config-dhcp)#

#### **Syntax Description**

This command has no arguments or keywords

### **Default**

This command has no default settings.

#### **Command Mode**

Privileged

### **Example**

ruckus> **enable**

ruckus# config ruckus(config)# **dhcp** ruckus(config-dhcp)#**..**

# **Related Commands for DHCP and DHCP Pool**

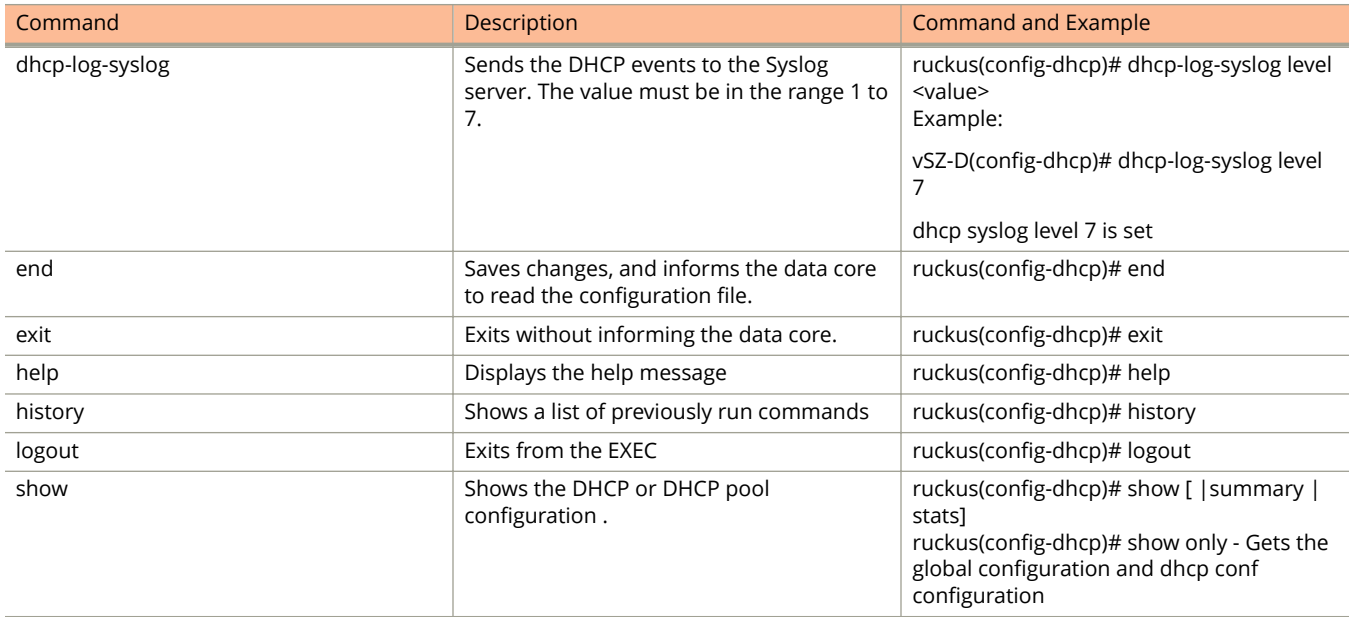

#### Configuration Commands

ruckus(config)# dhcp

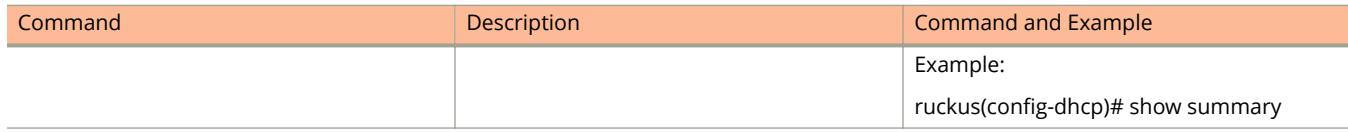

# ruckus(config)# dpm

Configures data plane manager (dpm) settings.

ruckus(config)# **dpm**

```
ruckus(config-dpm)#
```
### **Syntax Description**

This command has no arguments or keywords.

### **Default**

This command has no default settings.

#### **Command Mode**

Privileged

### **Example**

ruckus> **enable**

ruckus# config ruckus(config)# **dpm** ruckus(config-dpm)#

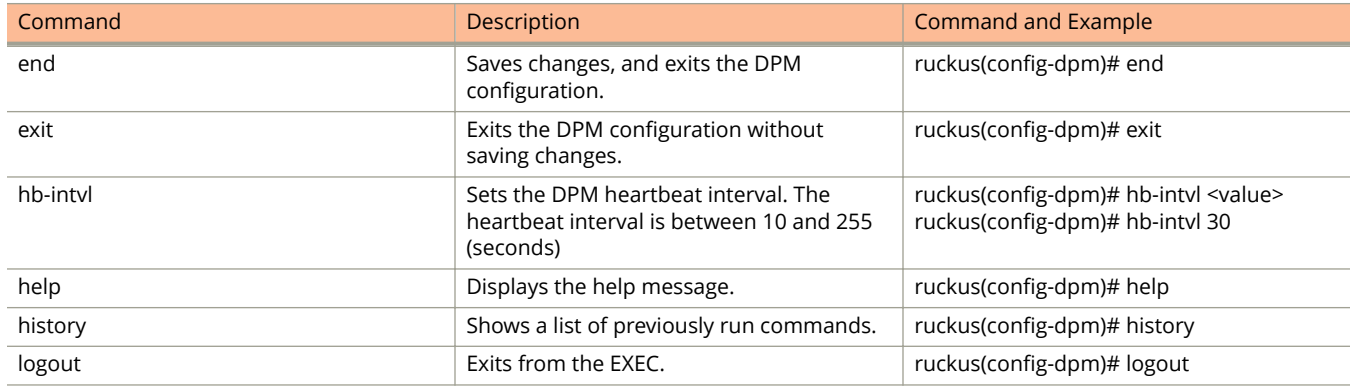

# ruckus(config)# end

Saves the changes and exits from the configuration mode.

ruckus(config)# **end**

# **Syntax Description**

This command has no syntax.

# **Default**

This command has no default settings.

#### **Command Mode**

Privileged

# **Example**

ruckus(config)# **end**

# ruckus(config)# exit

Exits from the configuration mode without saving the changes.

ruckus(config)# **exit**

#### **Syntax Description**

This command has no syntax.

#### **Default**

This command has no default settings.

#### **Command Mode**

Privileged

### **Example**

ruckus(config)# **exit**

# ruckus(config)# help

Displays the help messages. ruckus(config)# **help**

### **Syntax Description**

This command has no syntax.

#### **Default**

This command has no default settings.

#### **Command Mode**

Privileged

### **Example**

ruckus(config)# **help**

# ruckus(config)# history

Displays a list of previously run commands.

ruckus(config)# **history**

### **Syntax Description**

This command has no syntax.

#### **Default**

This command has no default settings.

#### **Command Mode**

Privileged

### **Example**

ruckus(config)# **history**

Command history:

0. en

1. config

2. dpm pd

3. exit

4. history

# ruckus(config)# interface management

Configure management interface.

ruckus(config)# **interface management**

ruckus(config-interface)#

#### **Syntax Description**

This command has no syntax.

#### **Default**

This command has no default settings.

#### **Command Mode**

Privileged

#### **Example**

ruckus> **enable**

ruckus# config

ruckus(config)# **interface management**

```
ruckus(config-interface)#
```
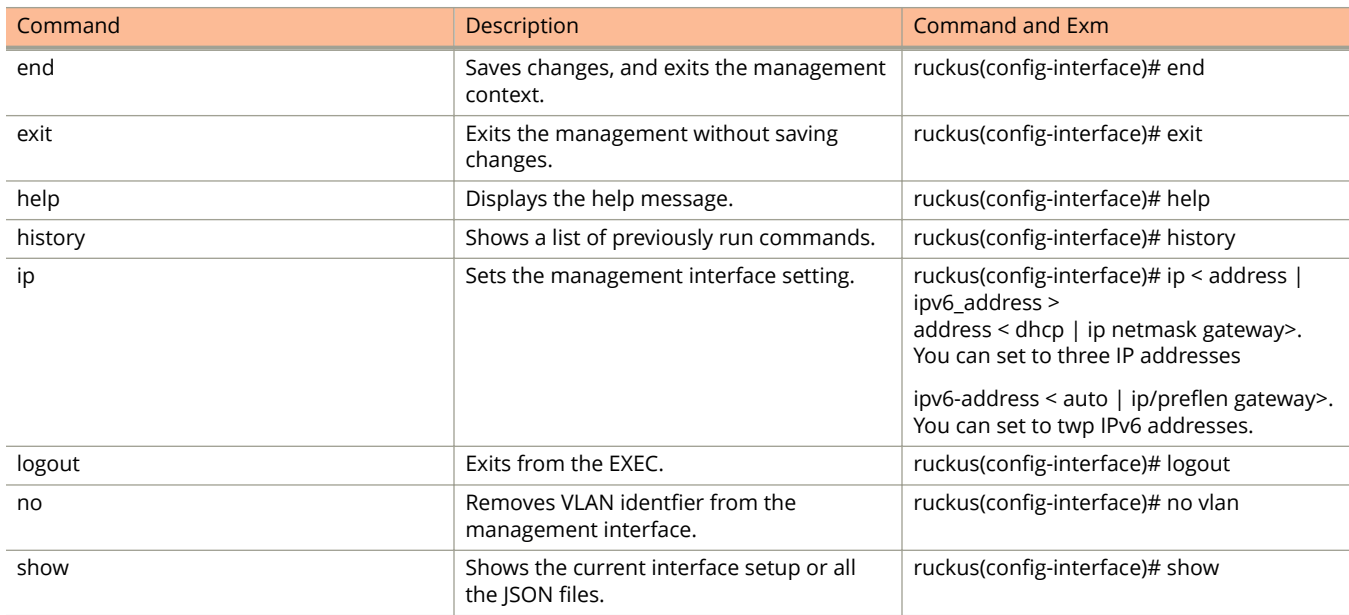

#### Configuration Commands

ruckus(config)# interface management

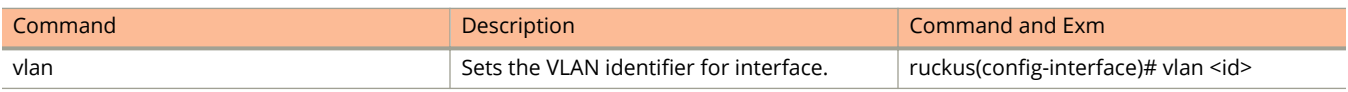

# ruckus(config)# interface data

Configure data interface settings.

ruckus(config)# **interface data**

ruckus(config-interface)#

# **Syntax Description**

This command has no syntax.

# **Default**

This command has no default settings.

### **Command Mode**

Privileged

# **Example**

ruckus> **enable**

```
ruckus# config
ruckus(config)# interface data
```

```
ruckus(config-interface)#
```
# **Related Commands**

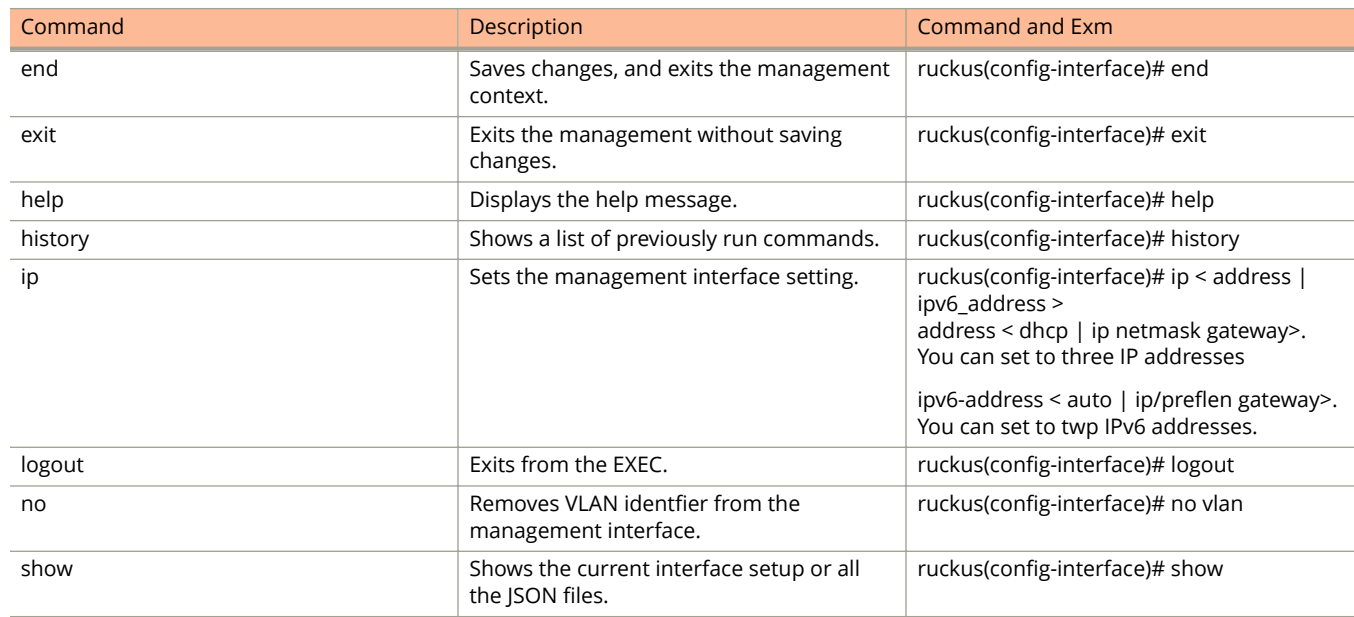

Ruckus SmartZone Virtual SmartZone-Data Plane and SmartZone 100 Data Plane Command Reference Guide Part Number: 800-71936-001 Rev A 49

#### Configuration Commands

ruckus(config)# interface data

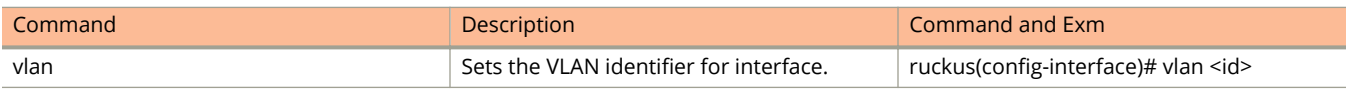

# ruckus(config)# interface access-core-separate

Sets the access core separate core interface.

ruckus(config)# interface access-core-separate

```
ruckus(config-core-separate)#
```
#### **Syntax Description**

This command has no syntax.

#### **Default**

This command has no default settings.

#### **Command Mode**

config

### **Example**

#### ruckus> **enable**

ruckus# **config** 

ruckus(config)# **interface access-core-separate**

```
ruckus(config-core-separate)#
```
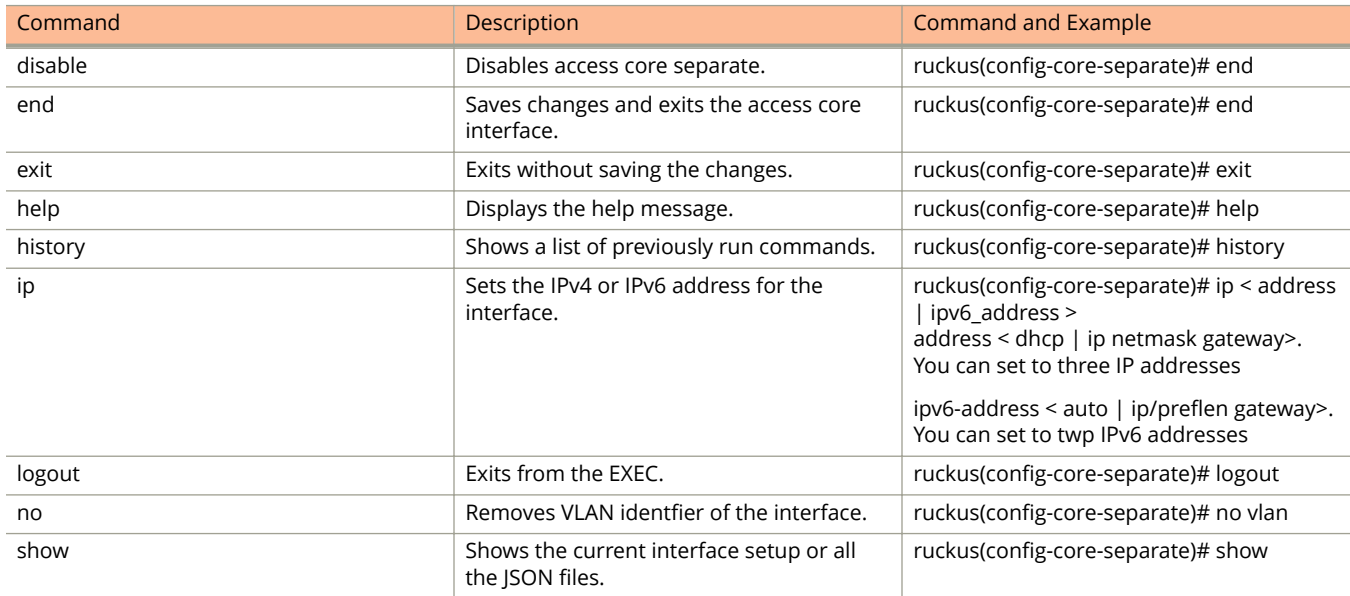

#### Configuration Commands

ruckus(config)# interface access-core-separate

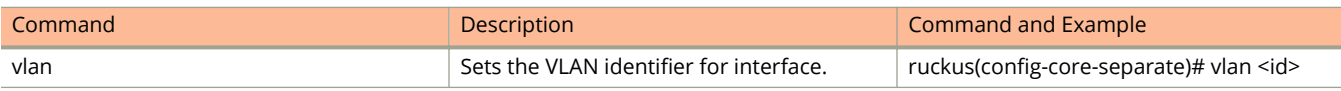

# ruckus(config)# ip data-nat

Sets the external NAT IP address of the data interface. ruckus(config)# **ip data-nat <address> <port>**

# **Syntax Description**

This command uses the following syntax: address: IP address to set the external NAT server port: NAT server port number

## **Default**

This command has no default settings.

## **Command Mode**

Privileged

## **Example**

ruckus(config)# **ip data-nat <address> <port>** ruckus(config)# ip data-nat 172.172.18.9 80

The command was executed successfully. To save the changes, type 'end'.

# ruckus(config)# ip name-server

Sets the name server.

ruckus(config)# **ip name-server <pri-addr> <sec-addr>**

### **Syntax Description**

This command has the following syntax. pri-addr: Primary address for the NAT server sec-addr: Secondary address for the NAT server

#### **Default**

This command has no default settings.

#### **Command Mode**

Privileged

### **Example**

ruckus(config)# ip name-server <pri-addr> <sec-addr> ruckus(config)# ip name-server 172.172.19.8

The command was executed successfully.

# ruckus(config)# logout

Exits from the controller CLI application.

ruckus(config)# **logout**

#### **Syntax Description**

This command has no syntax.

#### **Default**

This command has no default settings.

#### **Command Mode**

Privileged

### **Example**

ruckus(config)# **logout**

# ruckus(config)# nat

#### Configure the NAT server settings.

ruckus(config)# nat ruckus(config-nat)#

### **Syntax Description**

This command has no arguments or keywords

#### **Default**

This command has no default settings.

#### **Command Mode**

config

### **Example**

ruckus> **enable**

ruckus# config ruckus(config)# **nat** ruckus(config-nat)#**..**

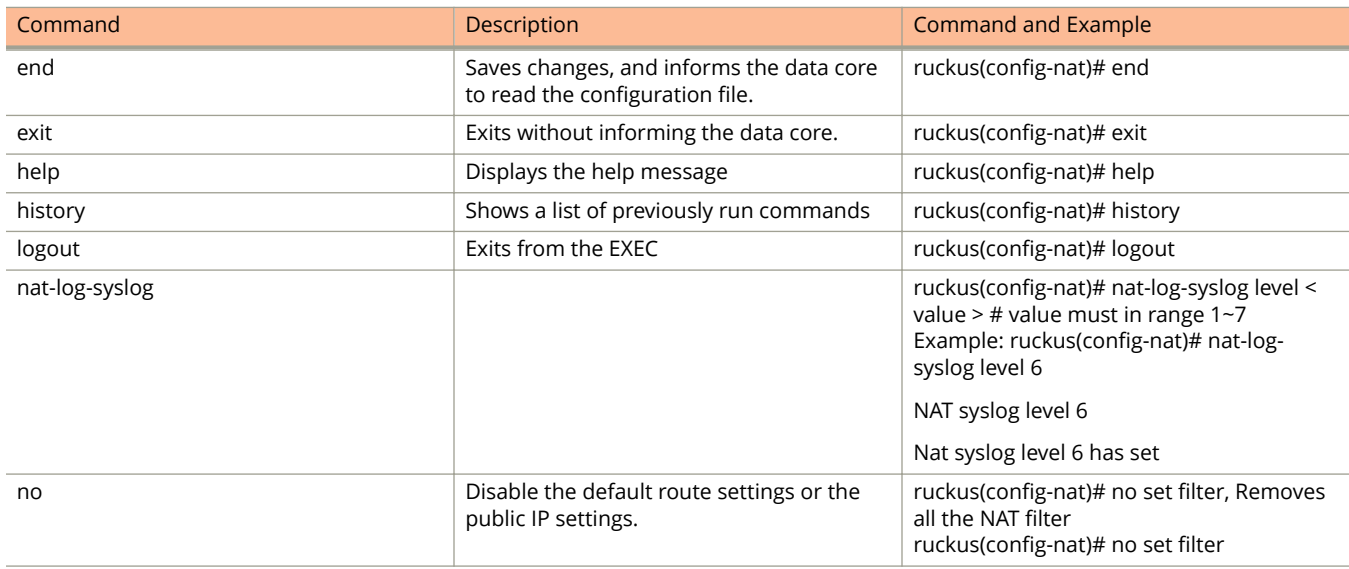

ruckus(config)# nat

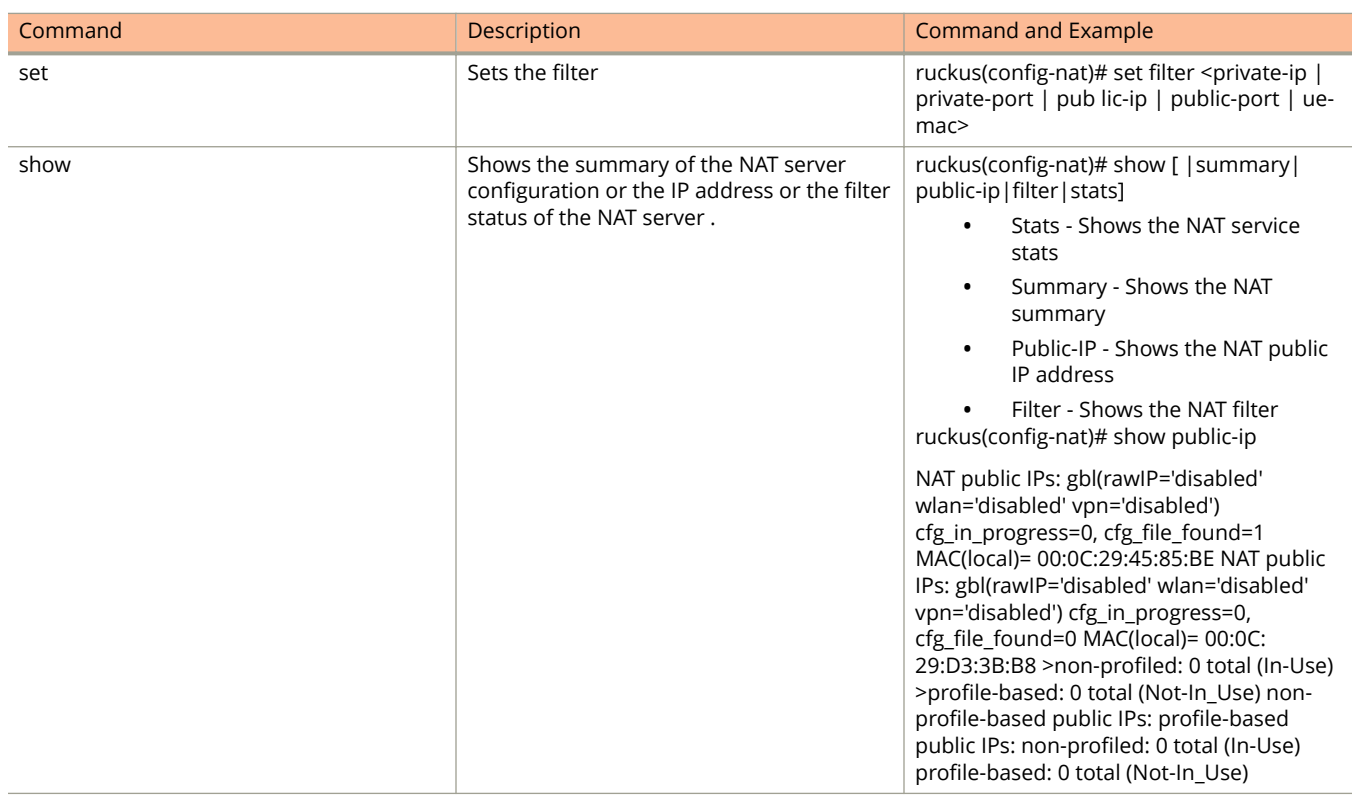

# ruckus(config)# no

Disables the external NAT server configuration from the data interface.

ruckus(config)# no **ip-data-nat**

#### **Syntax Description**

This command has no arguments or keywords.

#### **Default**

This command has no default settings.

#### **Command Mode**

Privileged

#### **Example**

ruckus(config)# no **ip-data-nat**

The command was executed successfully. To save the changes, type 'end'.

# ruckus(config)# syslog

Use the **syslog** command to configure the device to use the Syslog server.

ruckus(config)# **syslog**

ruckus(config-syslog)#

#### **Syntax Description**

This command has no arguments or keywords

#### **Default**

This command has no default settings.

#### **Command Mode**

Privileged

#### **Example**

ruckus> **enable**

ruckus# config ruckus(config)# **syslog** ruckus(config-syslog)#**..**

# **Related Commands for Syslog**

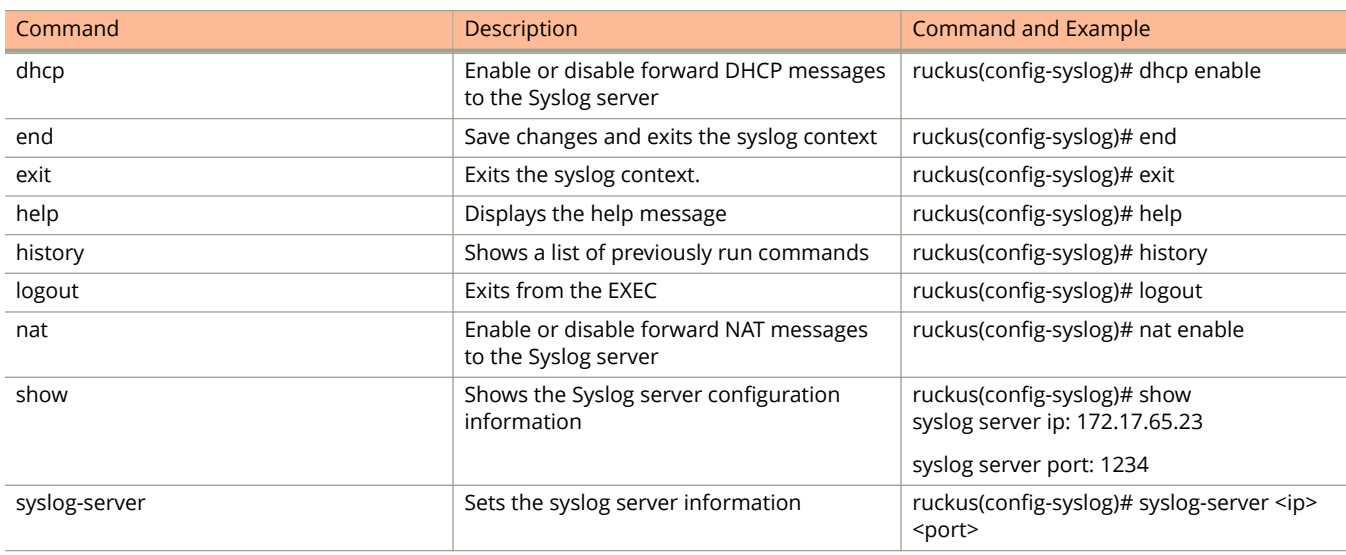

# ruckus(config)# vpn

Configure the VPN settings. ruckus(config)# vpn ruckus(config-vpn)#

### **Syntax Description**

This command has no arguments or keywords

### **Default**

This command has no default settings.

#### **Command Mode**

Privileged

### **Example**

ruckus> **enable**

ruckus# config ruckus(config)# **vpn** ruckus(config-vpn)#**..**

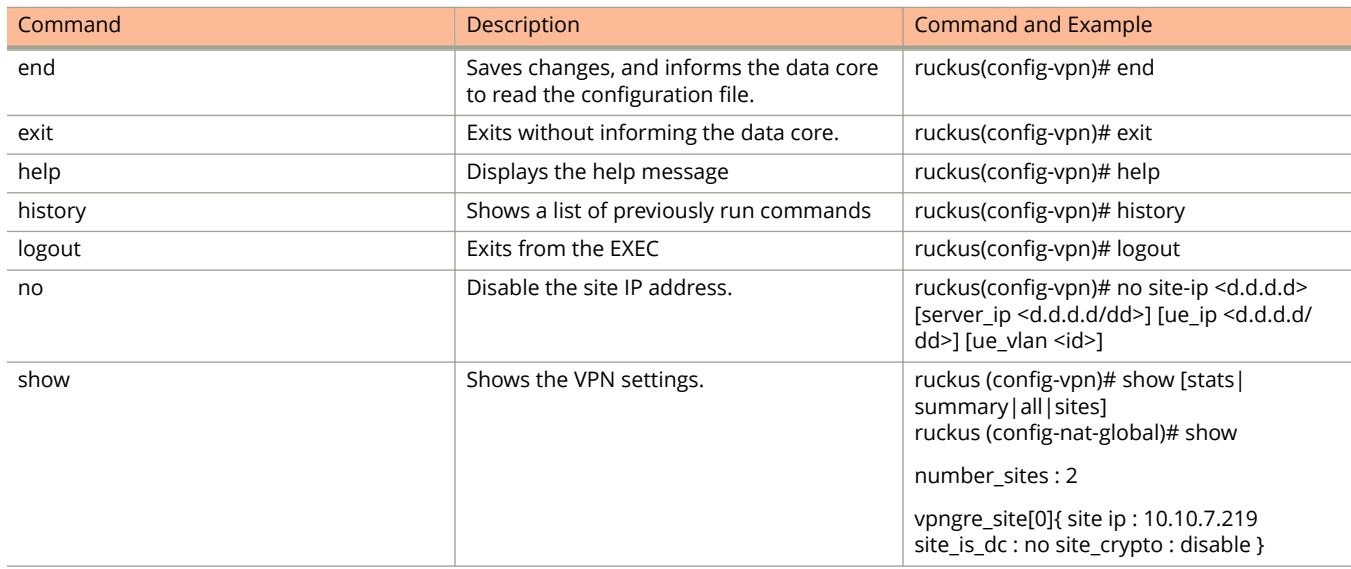

ruckus(config)# vpn

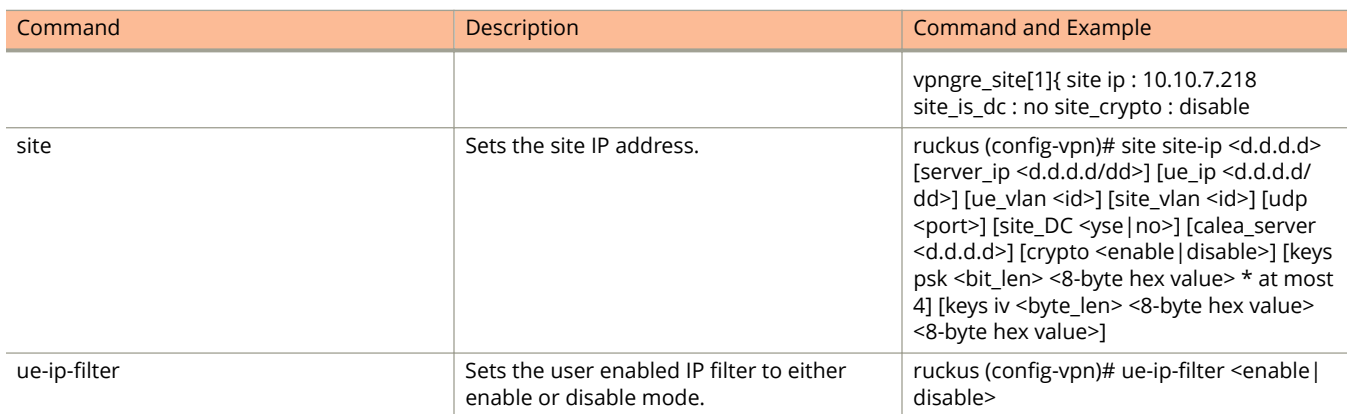

# **Debug Commands**

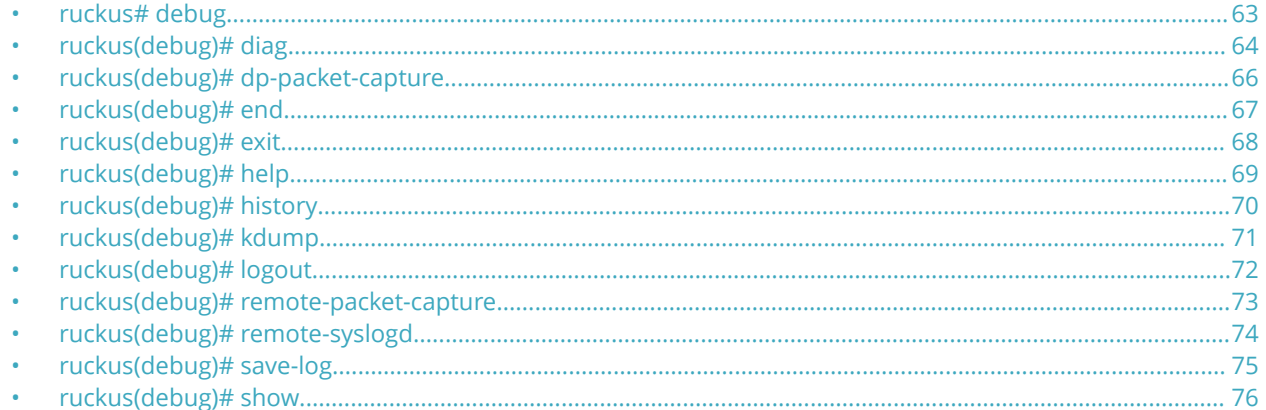

# ruckus# debug

Manages system debug options.

ruckus# debug

ruckus (debug) #

#### **Syntax Description**

This command has no arguments or keywords.

#### **Default**

This command has no default settings.

#### **Command Mode**

Privileged

#### **Example**

ruckus# debug

ruckus (debug) # save-log

# <span id="page-63-0"></span>**ruckus(debug)# diag**

Diagnostic with internal CLI.

ruckus(debug)# **diag** <command>

## **Syntax Description**

This command has no syntax.

### **Default**

This command has no default settings.

#### **Command Mode**

Privileged

# **Example**

ruckus> **enable**

ruckus# **debug**

ruckus(debug)# **diag** dp\_comm help

#### **Related Commands**

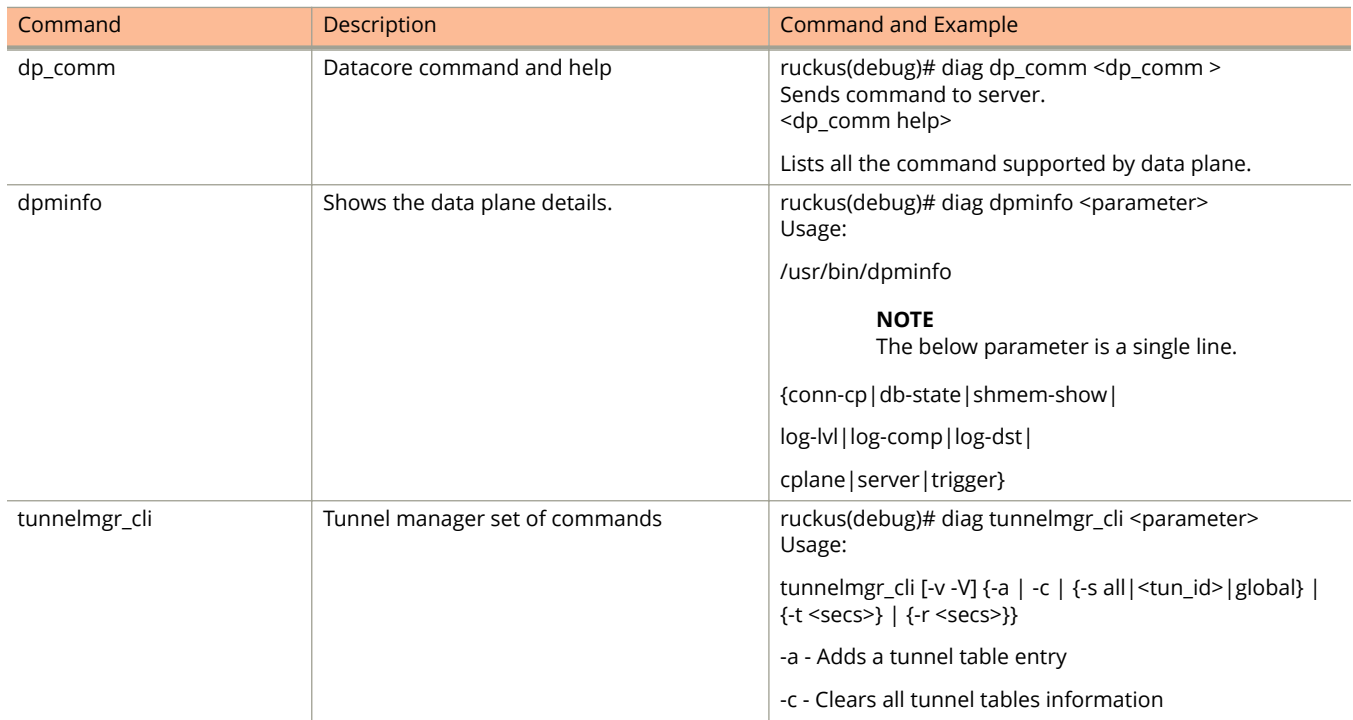

Ruckus SmartZone Virtual SmartZone-Data Plane and SmartZone 100 Data Plane Command Reference Guide 64 Part Number: 800-71936-001 Rev A

#### Debug Commands ruckus(debug)# diag

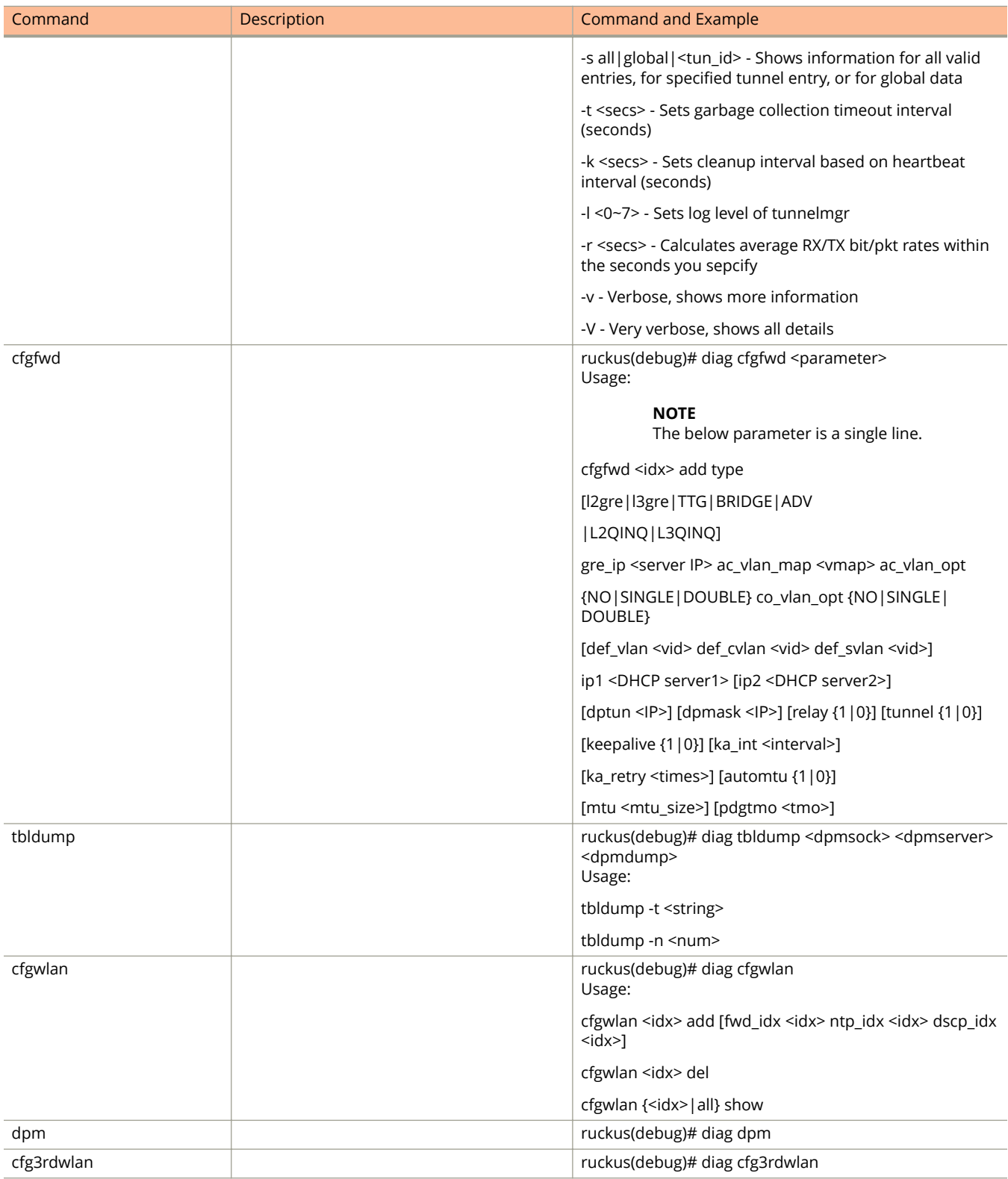

# <span id="page-65-0"></span>**ruckus(debug)# dp-packet-capture**

Enables or disables the data plane packet capture.

ruckus(debug)# **dp-packet-capture** <enable | diable | save>

#### **Syntax Description**

This command uses the following syntax: name:

enable - Enables data plane packet capture.

disable - Disables data plane packet capture.

save - Saves captured packets.

#### **Default**

This command has no default settings.

#### **Command Mode**

Debug

#### **Example**

ruckus> **enable**

ruckus# **debug**

ruckus(debug)# **dp-packet-capture enable**

# <span id="page-66-0"></span>**ruckus(debug)# end**

Ends the current debug session and returns to privileged mode.

ruckus(debug)# **end**

#### **Syntax Description**

This command has no syntax.

#### **Default**

This command has no default settings.

#### **Command Mode**

Privileged

### **Example**

ruckus> **enable**

ruckus# **debug**

ruckus(debug)# **end**

# <span id="page-67-0"></span>**ruckus(debug)# exit**

Exits the debug context.

ruckus(debug)# **exit**

### **Syntax Description**

This command has no syntax.

#### **Default**

This command has no default settings.

#### **Command Mode**

Privileged

# **Example**

ruckus> **enable**

ruckus# **debug**

ruckus(debug)# **exit**

# <span id="page-68-0"></span>**ruckus(debug)# help**

Displays the help messages.

ruckus(debug)# **help**

#### **Syntax Description**

This command has no syntax.

#### **Default**

This command has no default settings.

#### **Command Mode**

Privileged

# **Example**

ruckus> **enable**

ruckus# **debug**

ruckus(debug)# **help**

# <span id="page-69-0"></span>**ruckus(debug)# history**

Displays a list of previously run commands.

ruckus(debug)# **history**

### **Syntax Description**

This command has no syntax.

#### **Default**

This command has no default settings.

#### **Command Mode**

Privileged

# **Example**

ruckus> **enable**

ruckus# **debug**

ruckus(debug)# **history**

# <span id="page-70-0"></span>**ruckus(debug)# kdump**

Enables or disable KDUMP on the controller. ruckus(debug)# **kdump <enable | disable>** ruckus(debug)# **kdump get <ftp/sftp>, <ip-addr>**

#### **Syntax Description**

This command uses the following syntax: name:

enable - Enable KDUMP

disable - Disables KDUMP

ftp/sftp - Path on the server. Specify the user name and password if you are using FTP or SFTP server.

ip-addr - IP address of the FTP or SFTP server

#### **Default**

This command has no default settings.

#### **Command Mode**

Privileged

### **Example**

ruckus> **enable**

ruckus# **debug**

ruckus(debug)# **kdump** enable

# <span id="page-71-0"></span>**ruckus(debug)# logout**

Exits from the CLI application.

ruckus(debug)# **logout**

## **Syntax Description**

This command has no syntax.

### **Default**

This command has no default settings.

#### **Command Mode**

Privileged

# **Example**

ruckus> **enable**

ruckus# **debug**

ruckus(debug)# **logout**
## **ruckus(debug)# remote-packet-capture**

Enables or disables remote packet capture on the controller. ruckus(debug)# **remote-packet-capture** <enable | disable>

## **Syntax Description**

This command uses the following syntax: name:

enable - Enables packet capture.

disable - Disables packet capture.

#### **Default**

This command has no default settings.

#### **Command Mode**

Debug

## **Example**

ruckus> **enable**

ruckus# **debug**

ruckus(debug)# **dp-packet-capture enable**

# **ruckus(debug)# remote-syslogd**

Enables or disables the redirection of syslog to the remote syslog server. ruckus (debug) # **remote-syslogd**<enable | disable> <udp |tcp> <ip> <port>

## **Syntax Description**

This command uses the following syntax: name: enable - Enables sending messages to remote syslog server. udp - UDP IP for transmitting the syslog files tcp - TCP IP for transmitting the syslog files ip - IP address of the Syslog server port - Port number of the Syslog server disable - Disables sending messages to remote syslog server.

### **Default**

This command has no default settings.

### **Command Mode**

Privileged

## **Example**

ruckus# **debug**

ruckus(debug)# **remote-syslogd disable**

# **ruckus(debug)# save-log**

Saves the log to the remote controller.

ruckus(debug)# **save-log controller**

ruckus(debug)# **save-log** <ftp | tftp | sftp> <ipaddr> <path> [user] [password]

### **Syntax Description**

This command uses the following syntax: name:

save-log controller - Saves the debug log to the controller.

save-log <ftp/tftp/sftp> <ipaddr> <path> [user] [password] - Saves the debug log to the ftp/tftp/sftp server assigned. Specify the path and user credentials of user name and password.

### **Default**

This command has no default settings.

#### **Command Mode**

Privileged

### **Example**

ruckus# **debug**

ruckus(debug)# **save-log scg200**

## **ruckus(debug)# show**

Shows the status of remote and data plane packet captures.

ruckus(debug)# **show**

## **Syntax Description**

This command has no syntax.

#### **Default**

This command has no default settings.

#### **Command Mode**

Privileged

## **Example**

ruckus> **enable** ruckus# **debug** ruckus(debug)# **show** Remote Packet Capture: Enable

Data Plane Packet Capture: Disable

# **System Commands**

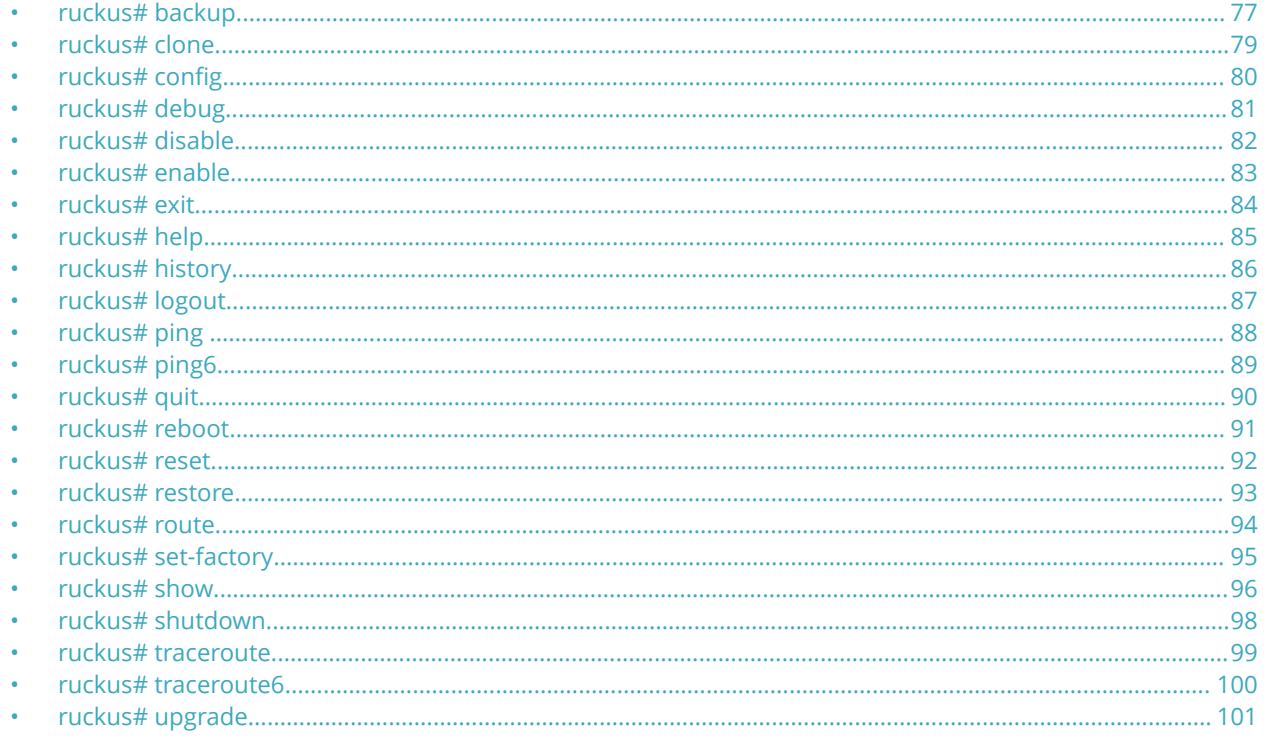

## ruckus# backup

Backs up the controller configurations.

ruckus# backup<ftp/tftp/sftp>, <ip-addr>

#### **Syntax Description**

This command uses the following syntax:

ftp/tftp/sftp - Path or file name on the server. Specify the user name and password if you are using FTP or SFTP server.

#### **NOTE**

The file name will be generated by the system if the path is specified.

ip-addr - IP address of the FTP / TFTP or SFTP server

### **Default**

This command has no default settings.

## **Command Mode**

Privileged

## **Example**

ruckus> **enable**

ruckus# backup tftp 10.0.0.10 /tmp/filename.bak

ruckus# backup tftp 10.0.0.10 /tmp/

## <span id="page-78-0"></span>**ruckus# clone**

Clones the controller configuration.

ruckus# **clone** <ftp/tftp/sftp>, <ip-addr>

### **Syntax Description**

This command uses the following syntax:

ftp/tftp/sftp - Path or file name on the server. Specify the user name and password if you are using FTP or SFTP server.

#### **NOTE**

The file name will be generated by the system if the path is specified.

ip-addr - IP address of the FTP / TFTP or SFTP server

#### **Default**

This command has no default settings.

#### **Command Mode**

Privileged

### **Example**

#### ruckus> **enable**

ruckus# clone tftp 10.0.0.10 /tmp/filename.bak ruckus# clone tftp 10.0.0.10 /tmp/

## <span id="page-79-0"></span>ruckus# config

Configure options and settings in this mode.

ruckus# config

ruckus(config)#

### **Syntax Description**

This command has no arguments or keywords.

## **Default**

This command has no default settings.

#### **Command Mode**

Privileged

## **Example**

ruckus> **enable**

ruckus# config

ruckus(config)#**.....**

## <span id="page-80-0"></span>**ruckus# debug**

Manages system debug options.

ruckus# **debug**

ruckus(debug)#

### **Syntax Description**

This command has no arguments or keywords.

## **Default**

This command has no default settings.

#### **Command Mode**

Privileged

## **Example**

ruckus# **debug**

ruckus(debug)# **save-log**

## <span id="page-81-0"></span>**ruckus# disable**

Disables Privileged commands.

ruckus# **disable**

## **Syntax Description**

This command has no syntax.

### **Default**

This command has no default settings.

#### **Command Mode**

Privileged

## **Example**

ruckus# **disable**

## <span id="page-82-0"></span>**ruckus# enable**

Modifies the enable password.

ruckus# **enable**

## **Syntax Description**

This command uses the following syntax: old password: Existing controller administrator password. new password: The new controller administrator password that you want to set. retype password: Retype the new controller administrator password.

#### **Default**

This command has no default settings.

#### **Command Mode**

Privileged

## **Example**

ruckus# **enable** Old Password: \*\*\*\*\*\*\*\*\* New Password: \*\*\*\*\*\*\*\*\* Retype: \*\*\*\*\*\*\*\*\* Successful operation

<span id="page-83-0"></span>System Commands ruckus# exit

## **ruckus# exit**

Exits from the EXEC mode.

ruckus# **exit**

## **Syntax Description**

This command has no syntax.

## **Default**

This command has no default settings.

#### **Command Mode**

Privileged

## **Example**

ruckus# **exit**

## <span id="page-84-0"></span>**ruckus# help**

Displays the help messages.

ruckus# **help**

## **Syntax Description**

This command has no syntax.

### **Default**

This command has no default settings.

#### **Command Mode**

Privileged

## **Example**

ruckus# **help**

## <span id="page-85-0"></span>**ruckus# history**

Displays a list of previously run commands.

ruckus# **history**

## **Syntax Description**

This command has no syntax.

### **Default**

This command has no default settings.

#### **Command Mode**

Privileged

## **Example**

ruckus# **history**

## <span id="page-86-0"></span>**ruckus# logout**

Exits from the controller CLI application.

ruckus# **logout**

## **Syntax Description**

This command has no syntax.

### **Default**

This command has no default settings.

#### **Command Mode**

Privileged

## **Example**

ruckus# **logout**

# <span id="page-87-0"></span>**ruckus# ping**

Sends ICMP echo packets to an IP address or domain name.

```
ruckus# ping[- LRUbdfnqrvVaA]
   [-c count][-i interval][-w deadline][-p pattern]
   [- s packetsize][-t ttl][-I interface or address]
   [- M mtu discovery hint][- S sndbuf][ -T timestamp option ]
   [ -Q tos ] [hop1 ...] destination
```
#### **Syntax Description**

This command has the following syntax:

- **•** count
- **•** interval
- **•** deadline
- **•** pattern
- **•** packetsize
- **•** ttl
- **•** interface or address
- **•** mtu discovery hint
- **•** sndbuf
- **•** timestamp option
- **•** destination

#### **Default**

This command has no default settings.

#### **Command Mode**

Privileged

#### **Example**

ruckus# **ping**

## <span id="page-88-0"></span>**ruckus# ping6**

Sends ICMP echo packets to an IPv6 address or domain name.

```
ruckus# ping6[- LRUbdfnqrvVaA]
   [-c count][-i interval][-w deadline][-p pattern]
   [- s packetsize][-t ttl][-I interface]
   [- M mtu discovery hint][- S sndbuf][-F flow label]
    [-Q traffic class] [hop1 ...] destination
```
#### **Syntax Description**

This command has the following syntax:

- **•** count
- **•** interval
- **•** deadline
- **•** pattern
- **•** packetsize
- **•** ttl
- **•** interface
- **•** mtu discovery hint
- **•** sndbuf
- **•** flow label
- traffic class
- **•** destination

#### **Default**

This command has no default settings.

#### **Command Mode**

config

## **Example**

ruckus# ping 6

<span id="page-89-0"></span>System Commands ruckus# quit

## **ruckus# quit**

End the CLI sessions.

ruckus# **quit**

## **Syntax Description**

This command has no syntax.

### **Default**

This command has no default settings.

#### **Command Mode**

Priviledged

## **Example**

ruckus# **quit**

## <span id="page-90-0"></span>**ruckus# reboot**

Reboots the controller.

ruckus# **reboot**

## **Syntax Description**

This command has no syntax.

### **Default**

This command has no default settings.

#### **Command Mode**

Privileged

## **Example**

ruckus# **reboot**

<span id="page-91-0"></span>System Commands ruckus# reset

## **ruckus# reset**

Resets the DHCP server binding and NAT server profile. ruckus# reset dhcp <binding | profile> ruckus# reset nat

#### **Default**

This command has no default settings.

### **Command Mode**

config

## **Example**

ruckus(config)# **reset dhcp binding 172.19.19.55**

## <span id="page-92-0"></span>**ruckus# restore**

Restores the controller configuration.

ruckus# **restore** <ftp/tftp/sftp> <ip-addr>

### **Syntax Description**

This command uses the following syntax:

ftp/tftp/sftp - File name with the full path of the server. Specify the user name and password if you are using FTP or SFTP server.

ip-addr - IP address of the FTP / TFTP or SFTP server

### **Default**

This command has no default settings.

### **Command Mode**

Privileged

## **Example**

ruckus> **enable**

ruckus# restore tftp 10.0.0.10 /tmp/filename.bak

## <span id="page-93-0"></span>**ruckus# route**

Sets the static route. **Route - Show command** ruckus# **route show {main | json | table-name | all} [ip6] Route - Add commands** ruckus# **route add <dst. network> <dst. netmask> <next hop>** ruckus# **route add ip6 <dst6. network> / <prefixlen> <next hop6> Route - Delete commands** ruckus# **route del <dst. network> <dst. netmask> <next hop>** ruckus# **route del ip6 <dst6. network> / preȴxlen! <next hop6>**

#### **Syntax Description**

This command has no syntax.

#### **Default**

This command has no default settings.

#### **Command Mode**

Privileged

## **Example**

ruckus> **enable**

ruckus# **route show main**

## <span id="page-94-0"></span>**ruckus# set-factory**

Resets the controller configuration to the factory settings.

ruckus# **set-factory**

### **Syntax Description**

This command has no syntax.

#### **Default**

This command has no default settings.

#### **Command Mode**

Privileged

## **Example**

ruckus# set-factory

## <span id="page-95-0"></span>**ruckus# show**

Show commands to view information about the various components of the controller.

ruckus# **show** <command>

### **Syntax Description**

This command has the following syntax:

- **ue-nat-session** Displays the system options and settings.
- **version** : Shows the system version number and serial number.
- **interface**: Shows configured and current network settings for management and data interfaces.
	- **- management-config**: Shows the management interface configuration.
		- **data-config**: Shows the data interface configuration.
	- access-core-sep-config: Shows the access core separate interface configuration.
	- **current-management:** Shows the management interface runtime.
	- **current-data**: Shows the data interface runtime.
	- **current-access-core-separate**: Shows the access core separate interface runtime.
- **ip**: Shows the IP information of the system
	- **name-server**: Shows the DNS server information.
	- data-nat ip: Shows the NAT server information.
- **dpm**: Shows DPM related configuration.
- **status**: Shows current network settings and connection status of the controller.
- stats: Shows the current traffic statistics and basic system information of the controller.
- **upgrade**: Shows the previous upgrade information of the controller.
- **upgrade-history:** Shows the controller upgrade history.
- **controller** : Shows the controller related configuration.
- **running-config**: Displays the DHCP/NAT configuration
- **dhcp** : Shows DHCP binding or profile.

#### **Default**

This command has no default settings.

#### **Command Mode**

#### Privileged

## **Example**

```
ruckus# show version
Model : vSZ-D
vSZ-D Serial Number : 97xxxxxxxxxxxxx
               : 5.1.0.0.466
```
ruckus# show running-config

 nat Display NAT configuration dhcp Display DHCP configuration

## <span id="page-97-0"></span>**ruckus# shutdown**

Shuts down the controller. ruckus# **shutdown[ now | X (minutes) ]**

## **Syntax Description**

This command has the following syntax. **now** : Shutdown the system immediately. **X** : shutdown the system after X minutes.

## **Default**

This command has no default settings.

### **Command Mode**

Privileged

## **Example**

ruckus# **shutdown**

## <span id="page-98-0"></span>**ruckus# traceroute**

Prints the route that the packets take to the network host.

```
ruckus# traceroute[ -46dFITnreAUV ][ -f first_ttl ][ -g gate,... ] [ -i device ] [ -m
   max_ttl ] [ -N squeries ] [ -p port ] [ -t tos ] [ -l flow_label ][ -w waittime ] [ -q
   nqueries ][ -s src_addr ] [ -z sendwait ] host [ packetlen ]
```
#### **Syntax Description**

This command has the following syntax:

- first\_ttl
- **•** gate
- **•** device
- **•** max\_ttl
- **•** squeries
- **•** port
- **•** tos
- flow label
- **•** waittime
- **•** nqueries
- **•** src\_address
- **•** sendwait
- **•** packetlen

#### **Default**

This command has no default settings.

#### **Command Mode**

Privileged

## **Example**

ruckus# **traceroute**

## <span id="page-99-0"></span>**ruckus# traceroute6**

Prints the route that the packets take to the network host.

```
ruckus# traceroute6[ -46dFITnreAUV ][ -f first_ttl ][ -g gate,... ] [ -i device ] [ -m
   max_ttl ] [ -N squeries ] [ -p port ] [ -t tos ] [ -l flow_label ][ -w waittime ] [ -q
   nqueries ][ -s src_addr ] [ -z sendwait ] host [ packetlen ]
```
#### **Syntax Description**

This command has the following syntax:

- first\_ttl
- **•** gate
- **•** device
- **•** max\_ttl
- **•** squeries
- **•** port
- **•** tos
- flow label
- **•** waittime
- **•** nqueries
- **•** src\_address
- **•** sendwait
- **•** packetlen

#### **Default**

This command has no default settings.

#### **Command Mode**

config

## **Example**

ruckus# **traceroute6** indus-ap

# <span id="page-100-0"></span>**ruckus# upgrade**

Upgrades the controller firmware.

ruckus# **upgrade** <ftp/sftp> <ip-addr>

### **Syntax Description**

This command uses the following syntax:

ftp/sftp - File name with the full path on the server. Specify the user name and password if you are using FTP or SFTP server.

ip-addr - IP address of the FTP or SFTP server

### **Default**

This command has no default settings.

### **Command Mode**

Privileged

## **Example**

ruckus> **enable**

ruckus# upgrade ftp 10.0.0.10 /tmp/filename.dat

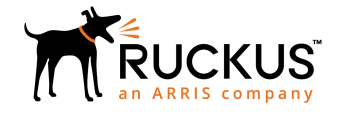

© 2018 ARRIS Enterprises LLC. All rights reserved. Ruckus Wireless, Inc., a wholly owned subsidiary of ARRIS International plc. 350 West Java Dr., Sunnyvale, CA 94089 USA www.ruckuswireless.com